# Inspiron 17/17R オーナーズマニュアル

コンピュータモデル:Inspiron 3721/5721/3737/5737 規制適合モデル : P17E 規制タイプ:P17E001/P17E002

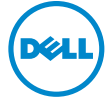

# メモ、注意、警告

■ メモ:コンピュータを使いやすくするための重要な情報を説明しています。

- 注意:指示に従わない場合、ハードウェアの損傷やデータの損失の可能性があ ることを示しています。
- 警告:物的損害、怪我、または死亡の原因となる可能性があることを示してい ます。

© 2013 Dell Inc.

2013 - 06 Rev. A00

本書に使用されている商標:Dell™、DELL ロゴおよび Inspiron™ は Dell Inc. の商標です。 Microsoft®、Windows®、および Windows スタートボタンのロゴ は、米国および / またはそ の他の国における Microsoft Corporation の商標または登録商標です。Bluetooth® は Bluetooth SIG, Inc. の登録商標で、Dell Inc. が所有権を有します。

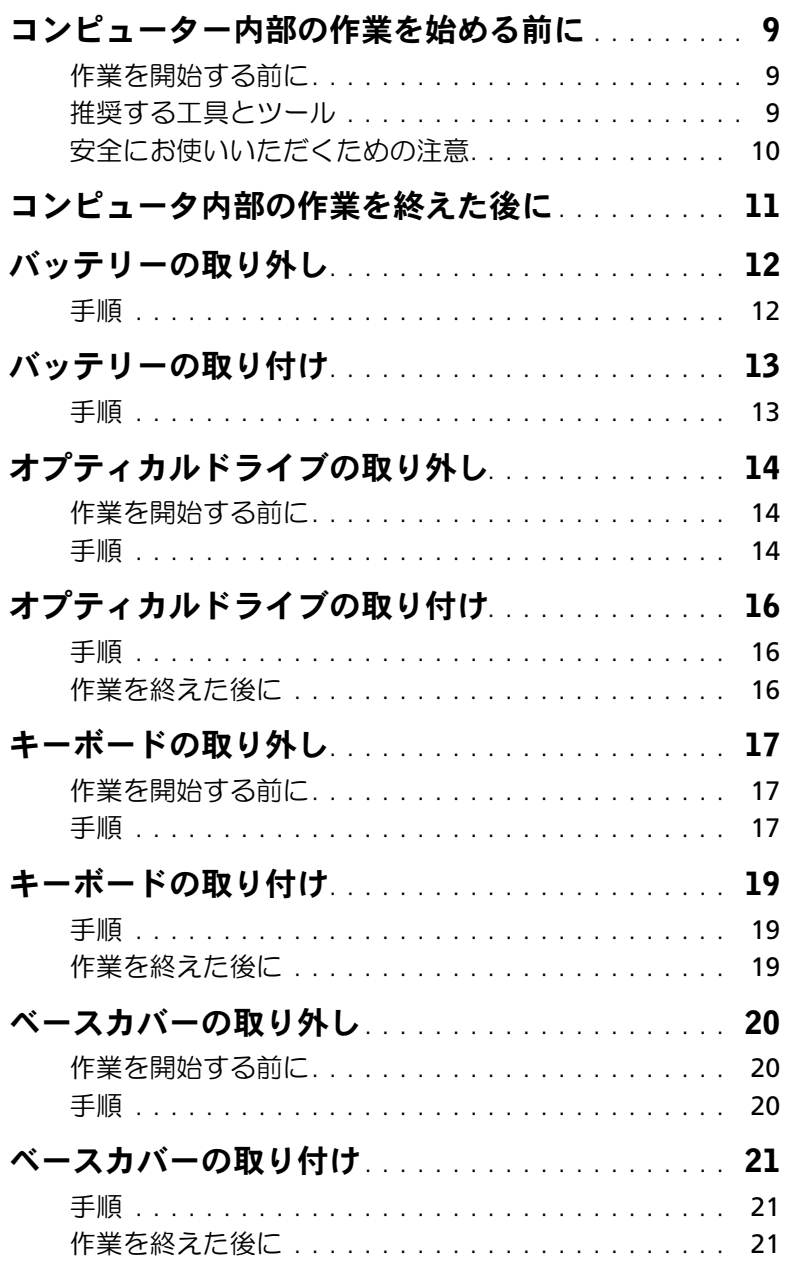

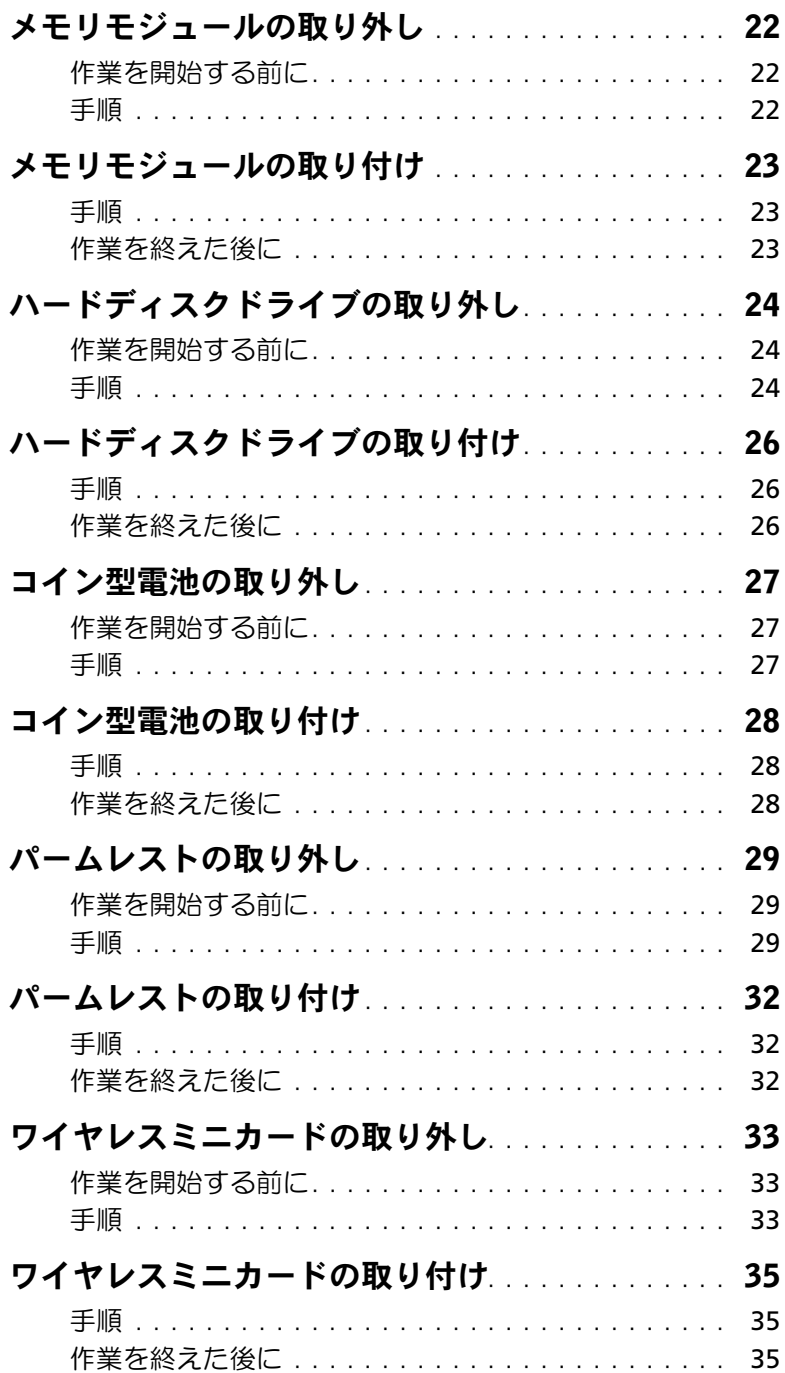

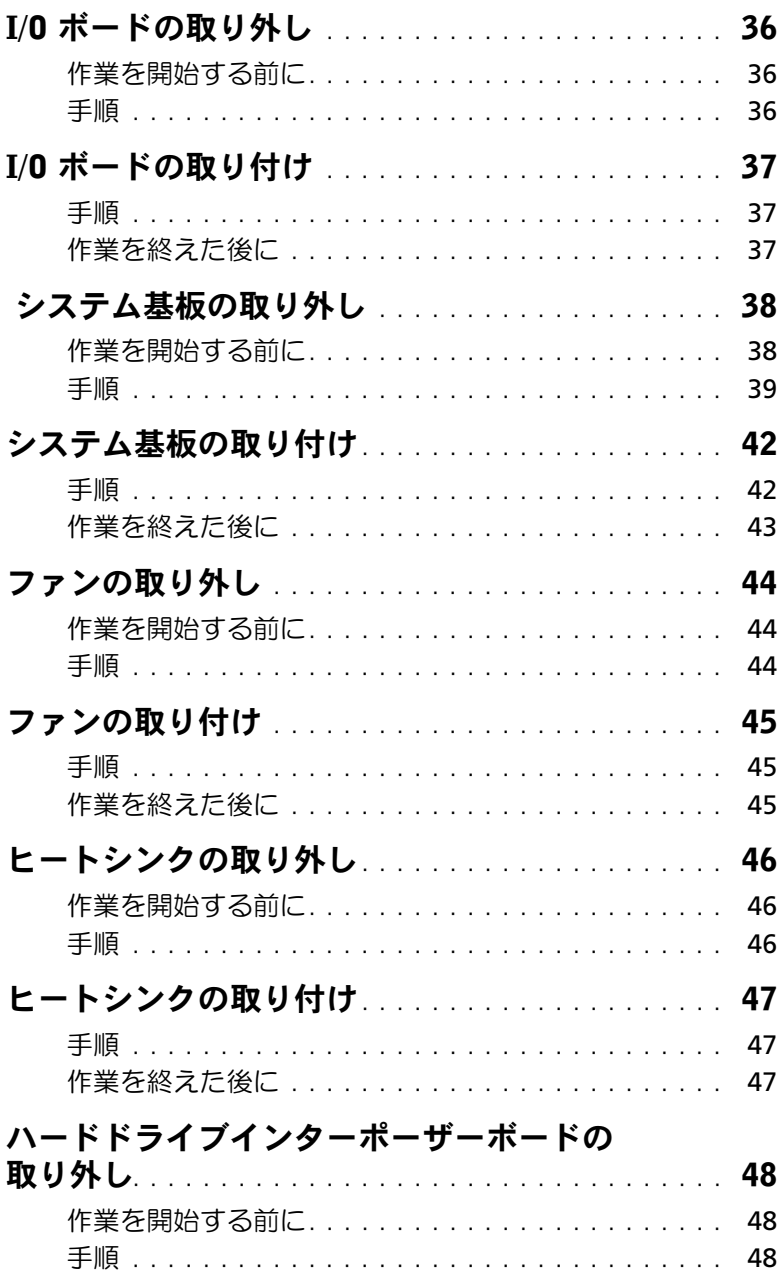

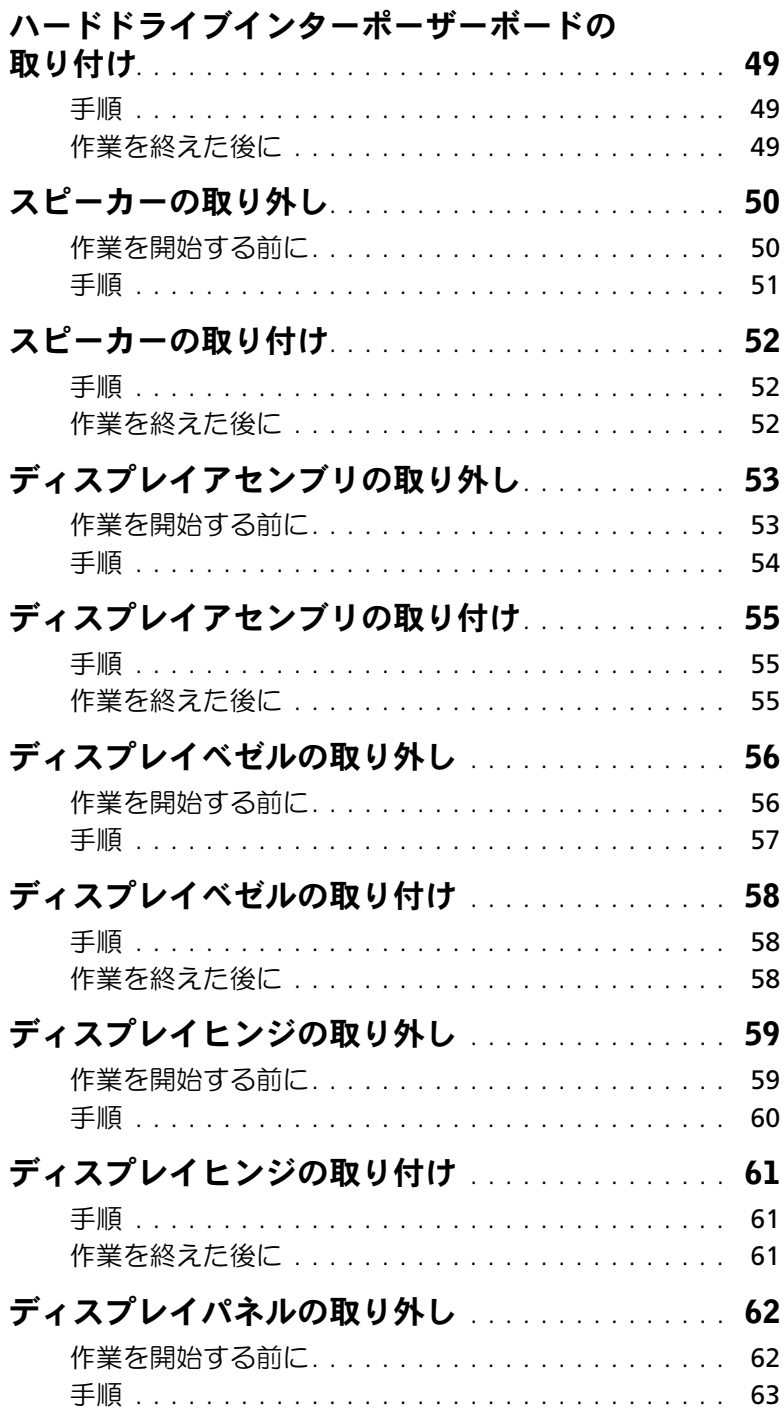

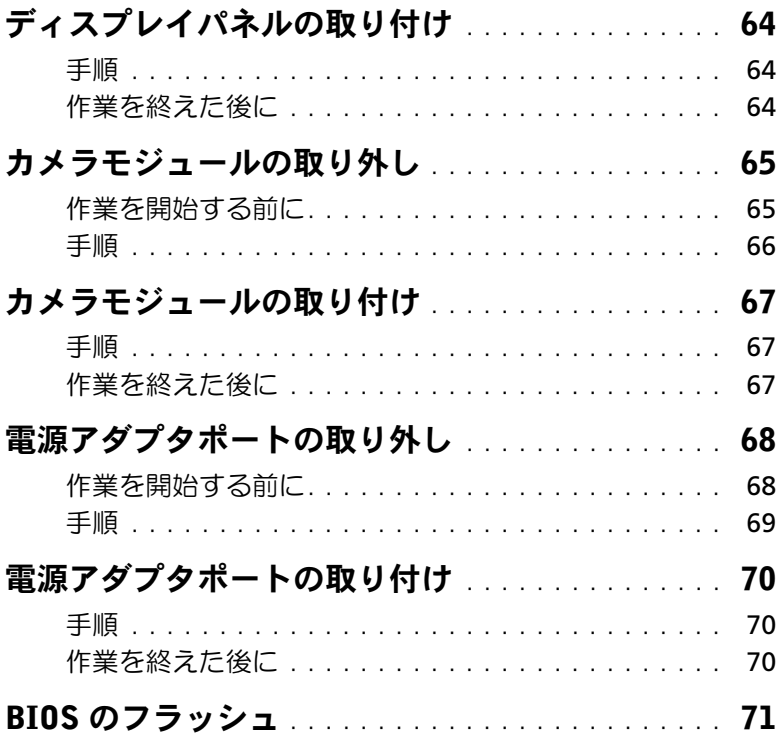

#### 8 | 目次

# <span id="page-8-3"></span><span id="page-8-0"></span>コンピューター内部の作業を始める前に

### <span id="page-8-1"></span>作業を開始する前に

- 注意:データの損失を防ぐため、開いているすべてのファイルを保存してから閉じ、 実行中のすべてのプログラムを終了してから、コンピュータの電源を切ります。
	- 1 開いているファイルをすべて保存してから閉じ、実行中のプログラムをすべて終了し て、コンピュータの電源を切ります。
		- Windows 8 の場合:画面の右上隅または右下隅にカーソルを合わせて、チャーム サイドバーを開き、設定 → 電源 → シャットダウンの順にクリックします。
		- Windows 7 の場合: スタート → シャットダウンの順にクリックします。
		- メモ:他のオペレーティングシステムを使用している場合は、該当するシステ ムのマニュアルでシャットダウン方法を参照してください。
	- 2 コンピュータがシャットダウンしたら、コンセントから抜きます。
	- 3 電源ケーブルや USB ケーブルなどすべてのケーブルをコンピュータから外します。
	- 4 コンピュータから周辺機器をすべて外します。

#### <span id="page-8-2"></span>推奨する工具とツール

このドキュメントで説明する操作には、以下のようなツールが必要です。

- プラスドライバ
- プラスチックスクライブ

### <span id="page-9-0"></span>安全にお使いいただくための注意

身体の安全を守り、コンピュータを損傷から保護するために、次の安全に関する注意に従っ てください。

- 警告:コンピュータ内部の作業を始める前に、お使いのコンピュータに付属している ガイドの安全にお使いいただくための注意事項をお読みください。安全にお使いいた だくためのベストプラクティスの追加情報に関しては、規制順守のホームページ (dell.com/regulatory\_compliance) をご覧ください。
- 警告:コンピュータのカバーまたはパネルを開ける前に、すべての電源を外してくだ さい。コンピュータ内部の作業が完了したら、電源を接続する前にすべてのカバー、 パネル、およびネジを取り付けてください。
- 注意:許可されたサービス技術者以外は、コンピュータカバーを外したりコンピュー タ内の部品に触れないでください。
- 注意:コンピュータの損傷を避けるため、平らで清潔な場所で作業を行うようにして ください。
- 注意:ネットワークケーブルを取り外すには、まずケーブルのプラグをコンピュータ から外し、次にケーブルをネットワークデバイスから外します。
- 注意:ケーブルを外すときは、コネクタまたはコネクタのプルタブを持ち、ケーブル 自身を引っ張らないでください。一部のケーブルのコネクタ部には、ロックタブや蝶 ネジが付いています。該当するケーブルを外す際には、これらを外す必要があります。 ケーブルを 外すときは、コネクターピンを曲げないように、まっすぐ引き抜いてくだ さい。ケーブルを接続するときは、コネクタとポートの向きを揃えて、まっすぐ差し 込んでください。
- 注意:コンピュータ内部の部品に触れる前に、コンピュータ背面の金属部など塗装さ れていない金属面に触れて、身体の静電気を除去してください。作業中も、定期的に 塗装されていない金属面に触れて、内蔵コンポーネントを損傷するおそれのある静電 気を逃がしてください。
- 注意:コンピュータおよびカードは、損傷を避けるために端を持つようにしてくださ い。ピンおよび接合部には触れないでください。

# <span id="page-10-1"></span><span id="page-10-0"></span>コンピュータ内部の作業を終えた後に

- 注意:コンピュータ内部にネジが残っていたり、緩んでいたりすると、コンピュータ に深刻な損傷を与える恐れがあります。
	- 1 すべてのネジを取り付けて、コンピュータ内部にネジが残っていないことを確認し ます。
	- 2 ケーブル、周辺機器など、作業前にコンピュータから取り外したパーツをすべて接続 します。
	- 3 コンピュータをコンセントに接続します。
	- 4 コンピュータの電源を入れます。

### <span id="page-11-2"></span><span id="page-11-0"></span>バッテリーの取り外し

警告:コンピュータ内部の作業を始める前に、お使いのコンピュータに付属している ガイドの安全にお使いいただくための注意事項を読んで、9 [ページの「コンピューター](#page-8-3) [内部の作業を始める前に」](#page-8-3)の手順を実行してください。コンピューター内部の作業が 終了したら、11 [ページの「コンピュータ内部の作業を終えた後に」の](#page-10-1)指示に従ってく ださい。安全にお使いいただくためのベストプラクティスの追加情報に関しては、規制 順守のホームページ (dell.com/regulatory\_compliance) をご覧ください。

- <span id="page-11-1"></span>1 ディスプレイを閉じて、コンピュータを裏返します。
- 2 バッテリーラッチを外側にスライドさせて、バッテリーのロックを解除します。バッ テリーのロックが解除されたらカチッという音が聞こえます。
- 3 バッテリーを持ち上げて、コンピューターベースから取り外します。

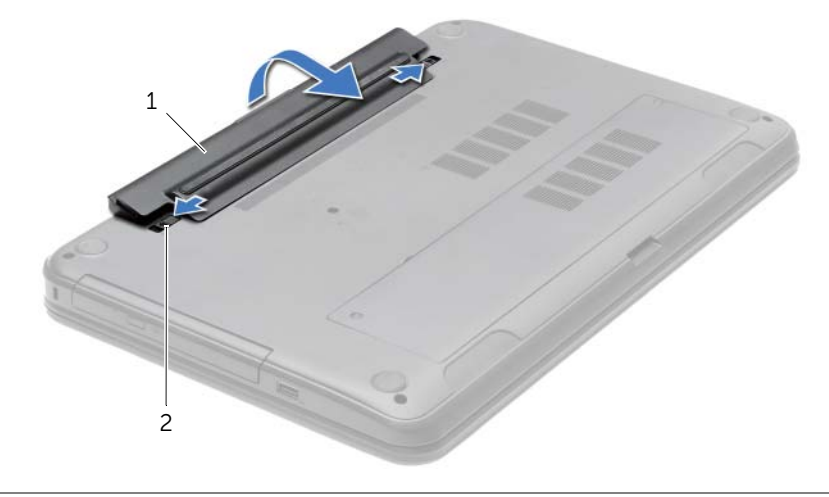

1 バッテリー 2 バッテリーラッチ (2)

- 4 コンピューターを表に返し、ディスプレイを可能な限り開きます。
- 5 コンピュータのコンセントを外したら、5 秒ほど電源ボタンを押し続けて、システム 基板の静電気を放電させます。

# <span id="page-12-2"></span><span id="page-12-0"></span>バッテリーの取り付け

警告:コンピュータ内部の作業を始める前に、お使いのコンピュータに付属している ガイドの安全にお使いいただくための注意事項を読んで、9 [ページの「コンピューター](#page-8-3) [内部の作業を始める前に」](#page-8-3)の手順を実行してください。コンピューター内部の作業が 終了したら、11 [ページの「コンピュータ内部の作業を終えた後に」の](#page-10-1)指示に従ってく ださい。安全にお使いいただくためのベストプラクティスの追加情報に関しては、規制 順守のホームページ (dell.com/regulatory\_compliance) をご覧ください。

#### <span id="page-12-1"></span>手順

バッテリのタブをバッテリベイのスロットに揃え、所定の位置にカチッと収まるまでバッ テリを はめ込みます。

# <span id="page-13-3"></span><span id="page-13-0"></span>オプティカルドライブの取り外し

警告:コンピュータ内部の作業を始める前に、お使いのコンピュータに付属している ガイドの安全にお使いいただくための注意事項を読んで、9 [ページの「コンピューター](#page-8-3) [内部の作業を始める前に」](#page-8-3)の手順を実行してください。コンピューター内部の作業が 終了したら、11 [ページの「コンピュータ内部の作業を終えた後に」の](#page-10-1)指示に従ってく ださい。安全にお使いいただくためのベストプラクティスの追加情報に関しては、規制 順守のホームページ (dell.com/regulatory\_compliance) をご覧ください。

### <span id="page-13-1"></span>作業を開始する前に

バッテリーを取り外します。12 [ページの「バッテリーの取り外し」を](#page-11-2)参照してください。

- <span id="page-13-5"></span><span id="page-13-4"></span><span id="page-13-2"></span>1 光学ドライブアセンブリをコンピュータベースに固定しているネジを外します。
- 2 指先を使って、オプティカルドライブアセンブリをオプティカルドライブベイからス ライドさせます。

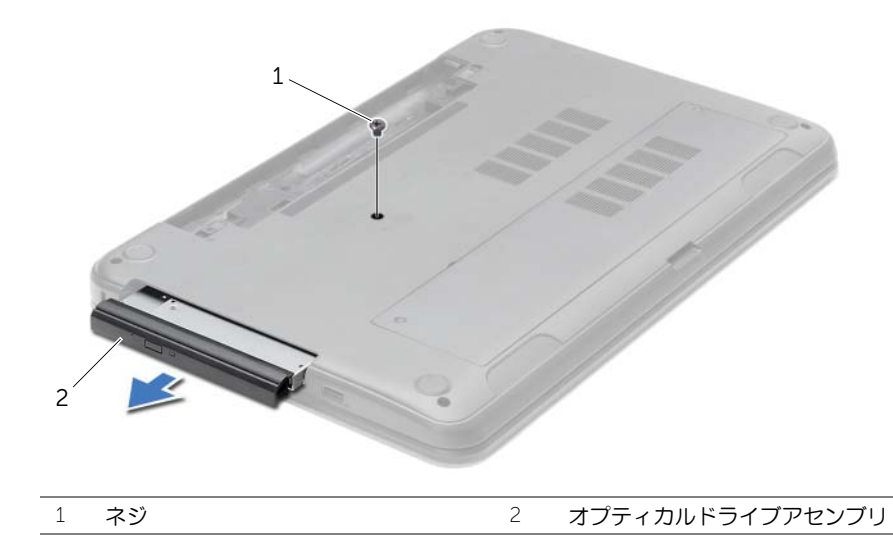

- オプティカルドライブブラケットをオプティカルドライブアセンブリに固定してい るネジを取り外し、オプティカルドライブブラケットを取り外します。
- オプティカルドライブベゼルを慎重に引き出し、オプティカルドライブから取り外し ます。

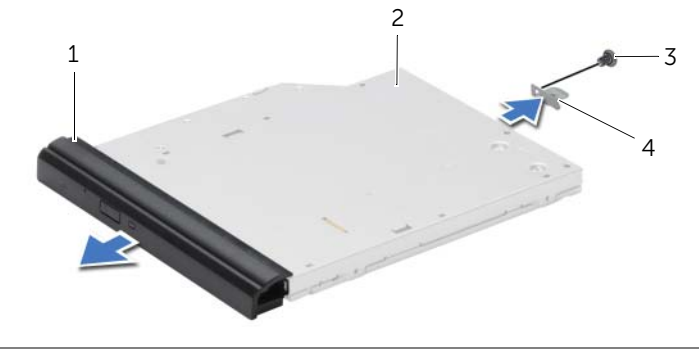

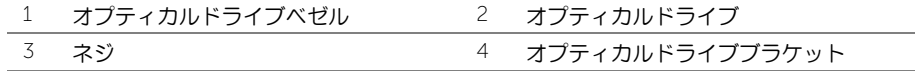

# <span id="page-15-3"></span><span id="page-15-0"></span>オプティカルドライブの取り付け

警告:コンピュータ内部の作業を始める前に、お使いのコンピュータに付属している ガイドの安全にお使いいただくための注意事項を読んで、9 [ページの「コンピューター](#page-8-3) [内部の作業を始める前に」](#page-8-3)の手順を実行してください。コンピューター内部の作業が 終了したら、11 [ページの「コンピュータ内部の作業を終えた後に」の](#page-10-1)指示に従ってく ださい。安全にお使いいただくためのベストプラクティスの追加情報に関しては、規制 順守のホームページ (dell.com/regulatory\_compliance) をご覧ください。

### <span id="page-15-1"></span>手順

- 1 オプティカルドライブベゼルのタブをオプティカルドライブのスロットに揃え、オプ ティカルドライブベゼルを所定の位置にはめ込みます。
- 2 オプティカルドライブブラケットのネジ穴を オプティカルドライブアセンブリのネ ジ穴に合わせ、オプティカルドライブブラケットをオプティカルドライブアセンブリ に固定するネジを取り付けます。
- <span id="page-15-4"></span>3 オプティカルドライブアセンブリをオプティカルドライブベイにスライドさせ、オプ ティカルドライブブラケットのネジ穴を コンピュータ ベースのネジ穴に合わせます。
- <span id="page-15-5"></span>4 オプティカルドライブアセンブリをコンピュータベースに固定するネジを取り付け ます。

#### <span id="page-15-2"></span>作業を終えた後に

バッテリーを取り付けます。13 [ページの「バッテリーの取り付け」を](#page-12-2)参照してください。

### <span id="page-16-3"></span><span id="page-16-0"></span>キーボードの取り外し

警告:コンピュータ内部の作業を始める前に、お使いのコンピュータに付属している ガイドの安全にお使いいただくための注意事項を読んで、9 [ページの「コンピューター](#page-8-3) [内部の作業を始める前に」](#page-8-3)の手順を実行してください。コンピューター内部の作業が 終了したら、11 [ページの「コンピュータ内部の作業を終えた後に」の](#page-10-1)指示に従ってく ださい。安全にお使いいただくためのベストプラクティスの追加情報に関しては、規制 順守のホームページ (dell.com/regulatory\_compliance) をご覧ください。

### <span id="page-16-1"></span>作業を開始する前に

バッテリーを取り外します。12 [ページの「バッテリーの取り外し」を](#page-11-2)参照してください。

- <span id="page-16-2"></span>1 ディスプレイをできる限り大きく開きます。
- 2 プラスチックスクライブを使用して、キーボードをパームレストのタブから取り外し ます。

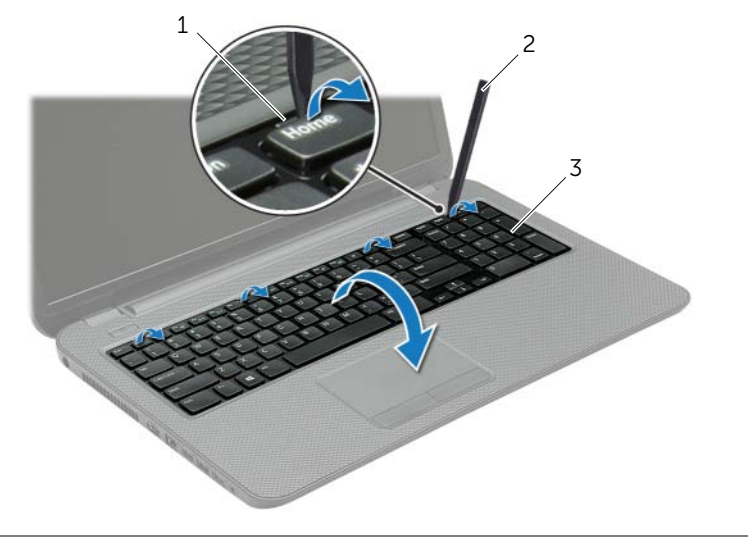

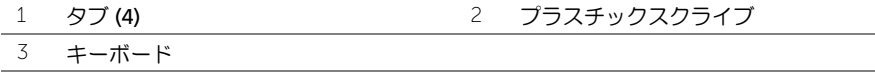

- キーボードを裏返して、パームレストに配置します。
- コネクターラッチを持ち上げ、キーボードケーブルコネクターからキーボードケーブ ルを取り外します。
- 5 パームレストからキーボードを持ち上げながら、取り外します。

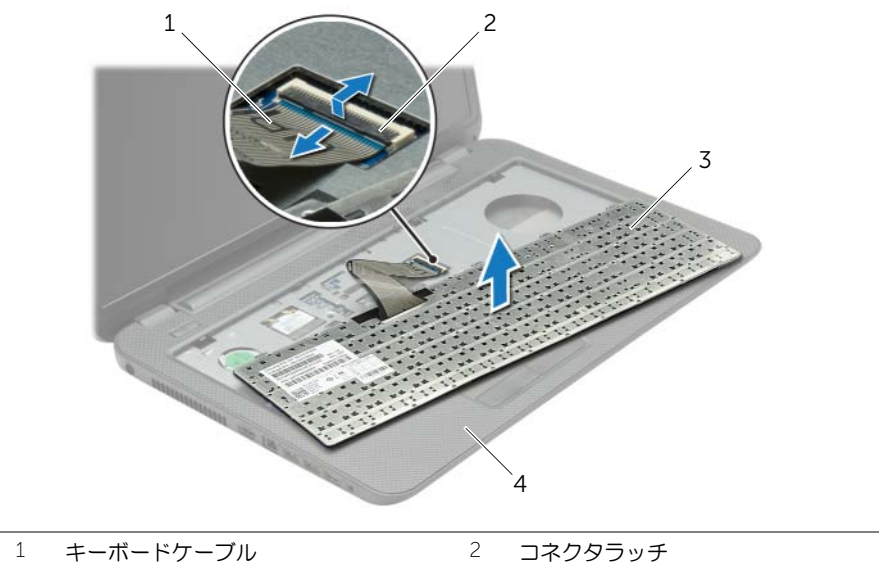

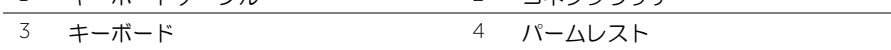

### <span id="page-18-3"></span><span id="page-18-0"></span>キーボードの取り付け

警告:コンピュータ内部の作業を始める前に、お使いのコンピュータに付属している ガイドの安全にお使いいただくための注意事項を読んで、9 [ページの「コンピューター](#page-8-3) [内部の作業を始める前に」](#page-8-3)の手順を実行してください。コンピューター内部の作業が 終了したら、11 [ページの「コンピュータ内部の作業を終えた後に」の](#page-10-1)指示に従ってく ださい。安全にお使いいただくためのベストプラクティスの追加情報に関しては、規制 順守のホームページ (dell.com/regulatory\_compliance) をご覧ください。

### <span id="page-18-1"></span>手順

- 1 キーボードケーブルをキーボードケーブルコネクターに挿入し、コネクターラッチを 押し下げてケーブルを固定します。
- 2 キーボード底部のタブをパームレストのスロットに差し込み、キーボードをパームレ ストの上に置きます。
- 3 キーボードの縁を注意深く押して、キーボードをパームレストのタブの下に固定し ます。
- 4 キーボードをコンピューターベースに固定するネジを取り付けます。

### <span id="page-18-2"></span>作業を終えた後に

バッテリーを取り付けます。13 [ページの「バッテリーの取り付け」を](#page-12-2)参照してください。

### <span id="page-19-3"></span><span id="page-19-0"></span>ベースカバーの取り外し

警告:コンピュータ内部の作業を始める前に、お使いのコンピュータに付属している ガイドの安全にお使いいただくための注意事項を読んで、9 [ページの「コンピューター](#page-8-3) [内部の作業を始める前に」](#page-8-3)の手順を実行してください。コンピューター内部の作業が 終了したら、11 [ページの「コンピュータ内部の作業を終えた後に」の](#page-10-1)指示に従ってく ださい。安全にお使いいただくためのベストプラクティスの追加情報に関しては、規制 順守のホームページ (dell.com/regulatory\_compliance) をご覧ください。

### <span id="page-19-1"></span>作業を開始する前に

バッテリーを取り外します。12 [ページの「バッテリーの取り外し」を](#page-11-2)参照してください。

- <span id="page-19-2"></span>1 ベースカバーをコンピュータベースに固定しているネジを緩めます。
- 2 指先を使って、コンピューターベースのスロットからベースカバーを持ち上げます。

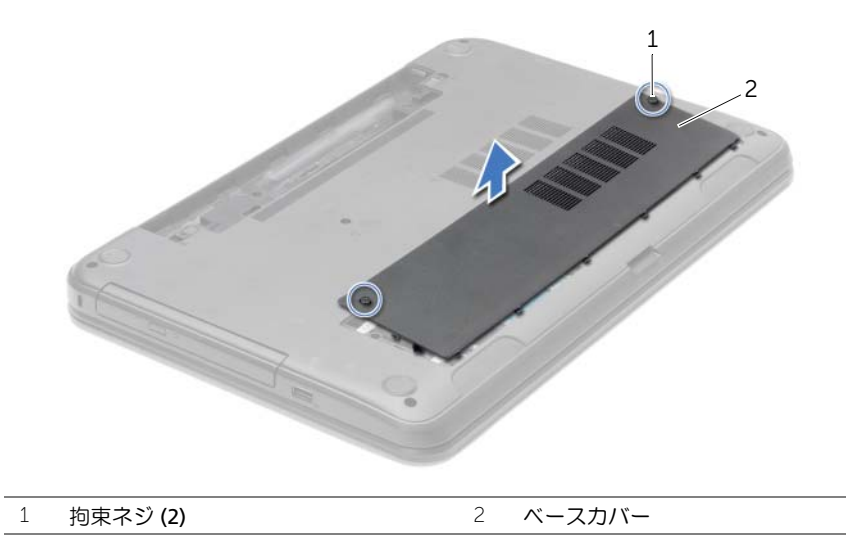

### <span id="page-20-3"></span><span id="page-20-0"></span>ベースカバーの取り付け

警告:コンピュータ内部の作業を始める前に、お使いのコンピュータに付属している ガイドの安全にお使いいただくための注意事項を読んで、9 [ページの「コンピューター](#page-8-3) [内部の作業を始める前に」](#page-8-3)の手順を実行してください。コンピューター内部の作業が 終了したら、11 [ページの「コンピュータ内部の作業を終えた後に」の](#page-10-1)指示に従ってく ださい。安全にお使いいただくためのベストプラクティスの追加情報に関しては、規制 順守のホームページ (dell.com/regulatory\_compliance) をご覧ください。

### <span id="page-20-1"></span>手順

- 1 ベースカバーのタブをコンピューター ベースのスロットに差し込んで、ベースカバーを 所定の位置にはめ込みます。
- 2 ベースカバーをコンピュータベースに固定する拘束ネジを締めます。

### <span id="page-20-2"></span>作業を終えた後に

バッテリーを取り付けます。13 [ページの「バッテリーの取り付け」を](#page-12-2)参照してください。

### <span id="page-21-3"></span><span id="page-21-0"></span>メモリモジュールの取り外し

警告:コンピュータ内部の作業を始める前に、お使いのコンピュータに付属している ガイドの安全にお使いいただくための注意事項を読んで、9 [ページの「コンピューター](#page-8-3) [内部の作業を始める前に」](#page-8-3)の手順を実行してください。コンピューター内部の作業が 終了したら、11 [ページの「コンピュータ内部の作業を終えた後に」の](#page-10-1)指示に従ってく ださい。安全にお使いいただくためのベストプラクティスの追加情報に関しては、規制 順守のホームページ (dell.com/regulatory\_compliance) をご覧ください。

### <span id="page-21-1"></span>作業を開始する前に

- 1 バッテリーを取り外します。12 [ページの「バッテリーの取り外し」を](#page-11-2)参照してください。
- 2 ベースカバーを取り外します。20 [ページの「ベースカバーの取り外し」を](#page-19-3)参照してく ださい。

#### <span id="page-21-2"></span>手順

- 1 メモリモジュールコネクターの両端にある固定クリップを、メモリモジュールが持ち 上がるまで指先で慎重に広げます。
- 2 メモリモジュールをメモリモジュールコネクタからスライドさせて取り外します。

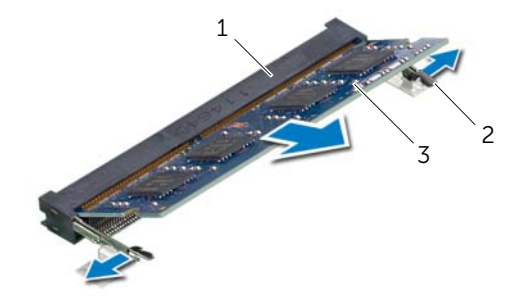

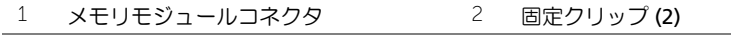

3 メモリモジュール

### <span id="page-22-3"></span><span id="page-22-0"></span>メモリモジュールの取り付け

警告:コンピュータ内部の作業を始める前に、お使いのコンピュータに付属している ガイドの安全にお使いいただくための注意事項を読んで、9 [ページの「コンピューター](#page-8-3) [内部の作業を始める前に」](#page-8-3)の手順を実行してください。コンピューター内部の作業が 終了したら、11 [ページの「コンピュータ内部の作業を終えた後に」の](#page-10-1)指示に従ってく ださい。安全にお使いいただくためのベストプラクティスの追加情報に関しては、規制 順守のホームページ (dell.com/regulatory\_compliance) をご覧ください。

### <span id="page-22-1"></span>手順

- 1 メモリモジュールの切り込みをメモリモジュールコネクターのタブに合わせます。
- 2 メモリモジュールを 45 度の角度でコネクタにしっかりと差し込み、所定の位置に力 チッと収まるまでメモリモジュールを 押し 込みます。

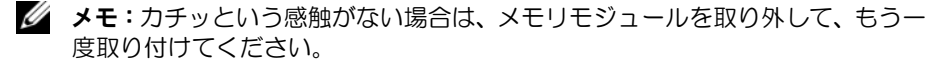

- <span id="page-22-2"></span>1 ベースカバーを取り付けます。21 [ページの「ベースカバーの取り付け」を](#page-20-3)参照してく ださい。
- 2 バッテリーを取り付けます。13 [ページの「バッテリーの取り付け」を](#page-12-2)参照してください。

# <span id="page-23-3"></span><span id="page-23-0"></span>ハードディスクドライブの取り外し

- 警告:コンピュータ内部の作業を始める前に、お使いのコンピュータに付属している ガイドの安全にお使いいただくための注意事項を読んで、9 [ページの「コンピューター](#page-8-3) [内部の作業を始める前に」](#page-8-3)の手順を実行してください。コンピューター内部の作業が 終了したら、11 [ページの「コンピュータ内部の作業を終えた後に」の](#page-10-1)指示に従ってく ださい。安全にお使いいただくためのベストプラクティスの追加情報に関しては、規制 順守のホームページ (dell.com/regulatory\_compliance) をご覧ください。
- 注意:データの損失を防ぐため、コンピューターの電源が入っている状態、またはス リープ状態のときにハードドライブを取り外さないでください。
- 注意:ハードディスクドライブは大変壊れやすい部品です。ハードディスクドライブ の取り扱いには注意してください。

#### <span id="page-23-1"></span>作業を開始する前に

- 1 バッテリーを取り外します。12 [ページの「バッテリーの取り外し」を](#page-11-2)参照してください。
- 2 ベースカバーを取り外します。20 [ページの「ベースカバーの取り外し」を](#page-19-3)参照してく ださい。

#### <span id="page-23-2"></span>手順

- <span id="page-23-4"></span>1 ハードディスクドライブアセンブリをコンピュータベースに固定しているネジを外 します。
- 2 プルタブを使ってハードディスクドライブアセンブリをスライドさせ、システム 基板 から外します。
- 3 プルタブを使って、ハードディスクドライブアセンブリをコンピュータベースから持 ち上げます。

<span id="page-23-5"></span>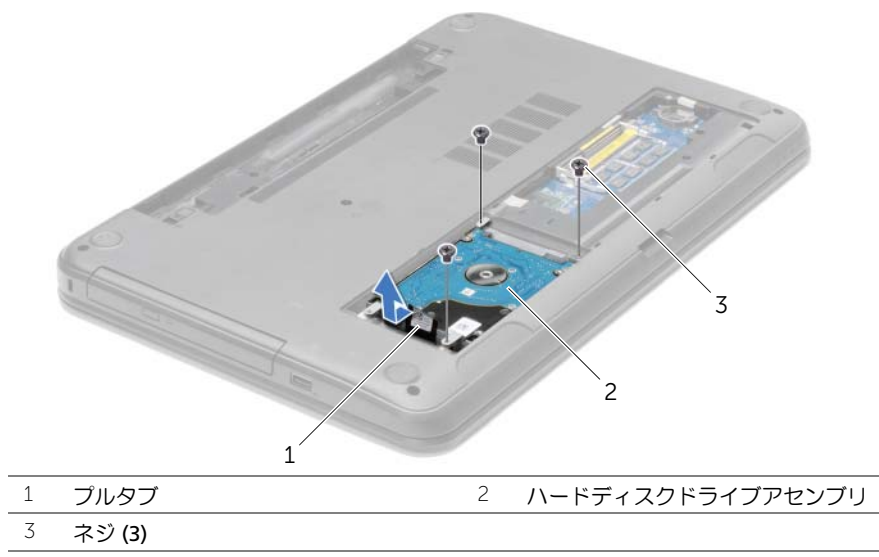

24 | ハードディスクドライブの取り外し

- 4 ハードディスクディスクドライブアセンブリをコンピュータベースに固定している ネジを外します。
- 5 プルタブを使って、ハードディスクドライブブラケットを持ち上げ、ハードディスク ドライブから取り外します。

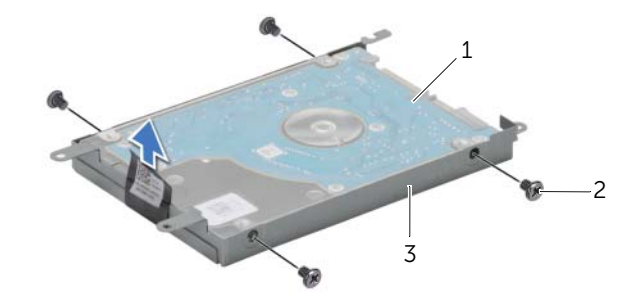

- 1 ハードドライブ 2 ネジ (4)
- 3 ハードディスクドライブブラケット

# <span id="page-25-3"></span><span id="page-25-0"></span>ハードディスクドライブの取り付け

- 警告:コンピュータ内部の作業を始める前に、お使いのコンピュータに付属している ガイドの安全にお使いいただくための注意事項を読んで、9 [ページの「コンピューター](#page-8-3) [内部の作業を始める前に」](#page-8-3)の手順を実行してください。コンピューター内部の作業が 終了したら、11 [ページの「コンピュータ内部の作業を終えた後に」の](#page-10-1)指示に従ってく ださい。安全にお使いいただくためのベストプラクティスの追加情報に関しては、規制 順守のホームページ (dell.com/regulatory\_compliance) をご覧ください。
- 注意:ハードディスクドライブは大変壊れやすい部品です。ハードディスクドライブ の取り扱いには注意してください。

#### <span id="page-25-1"></span>手順

- 1 ハードドライブケージのネジ穴とハードドライブのネジ穴の位置を合わせます。
- <span id="page-25-4"></span>2 ハードドライブブラケットをハードドライブに固定するネジを取り付けます。
- 3 ハードドライブベイにハードディスクドライブアセンブリをセットします。
- 4 プルタブを使用してハードディスクドライブアセンブリをコネクタの方にスライド させ、システム基板に接続します。
- <span id="page-25-5"></span>5 ハードディスクドライブアセンブリをコンピュータベースに固定するネジを取り付 けます。

- <span id="page-25-2"></span>1 ベースカバーを取り付けます。21 [ページの「ベースカバーの取り付け」を](#page-20-3)参照してく ださい。
- 2 バッテリーを取り付けます。13 [ページの「バッテリーの取り付け」を](#page-12-2)参照してください。

# <span id="page-26-3"></span><span id="page-26-0"></span>コイン型電池の取り外し

- 警告:コンピュータ内部の作業を始める前に、お使いのコンピュータに付属している ガイドの安全にお使いいただくための注意事項を読んで、9 [ページの「コンピューター](#page-8-3) [内部の作業を始める前に」](#page-8-3)の手順を実行してください。コンピューター内部の作業が 終了したら、11 [ページの「コンピュータ内部の作業を終えた後に」の](#page-10-1)指示に従ってく ださい。安全にお使いいただくためのベストプラクティスの追加情報に関しては、規制 順守のホームページ (dell.com/regulatory\_compliance) をご覧ください。
- 注意:コイン型バッテリーを取り外すと、BIOS の設定がデフォルト状態にリセット されます。コイン型 バッテリーを取り外す前の BIOS の設定を書き留めておくことを お勧め します。

### <span id="page-26-1"></span>作業を開始する前に

- 1 バッテリーを取り外します。12 [ページの「バッテリーの取り外し」を](#page-11-2)参照してください。
- 2 ベースカバーを取り外します。20 [ページの「ベースカバーの取り外し」を](#page-19-3)参照してく ださい。

#### <span id="page-26-2"></span>手順

プラスチックスクライブを使用して、注意しながらコイン型電池をシステム基板のバッテ リーソケットから取り出します。

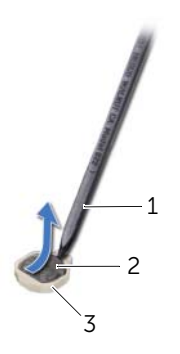

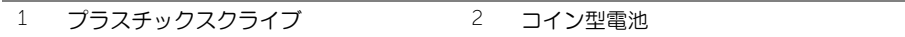

3 バッテリソケット

# <span id="page-27-3"></span><span id="page-27-0"></span>コイン型電池の取り付け

- 警告:コンピュータ内部の作業を始める前に、お使いのコンピュータに付属している ガイドの安全にお使いいただくための注意事項を読んで、9 [ページの「コンピューター](#page-8-3) [内部の作業を始める前に」](#page-8-3)の手順を実行してください。コンピューター内部の作業が 終了したら、11 [ページの「コンピュータ内部の作業を終えた後に」の](#page-10-1)指示に従ってく ださい。安全にお使いいただくためのベストプラクティスの追加情報に関しては、規制 順守のホームページ (dell.com/regulatory\_compliance) をご覧ください。
- ╱个 警告:バッテリーが適切に取り付けられていないと、爆発する恐れがあります。バッ テリーを交換する場合は、同一または同等のタイプのバッテリーのみを使用してくだ さい。使用済みのバッテリーは、製造元の指示に従って廃棄してください。

#### <span id="page-27-1"></span>手順

プラス側を上にして、コイン型電池をシステム基板のバッテリーソケットにはめ込みます。

- <span id="page-27-2"></span>1 ベースカバーを取り付けます。21 [ページの「ベースカバーの取り付け」を](#page-20-3)参照してく ださい。
- 2 バッテリーを取り付けます。13 [ページの「バッテリーの取り付け」を](#page-12-2)参照してください。

# <span id="page-28-3"></span><span id="page-28-0"></span>パームレストの取り外し

警告:コンピュータ内部の作業を始める前に、お使いのコンピュータに付属している ガイドの安全にお使いいただくための注意事項を読んで、9 [ページの「コンピューター](#page-8-3) [内部の作業を始める前に」](#page-8-3)の手順を実行してください。コンピューター内部の作業が 終了したら、11 [ページの「コンピュータ内部の作業を終えた後に」の](#page-10-1)指示に従ってく ださい。安全にお使いいただくためのベストプラクティスの追加情報に関しては、規制 順守のホームページ (dell.com/regulatory\_compliance) をご覧ください。

### <span id="page-28-1"></span>作業を開始する前に

- 1 バッテリーを取り外します。12 [ページの「バッテリーの取り外し」を](#page-11-2)参照してください。
- 2 ベースカバーを取り外します。20 [ページの「ベースカバーの取り外し」を](#page-19-3)参照してく ださい。
- 3 キーボードを取り外します。17 [ページの「キーボードの取り外し」を](#page-16-3)参照してください。

#### <span id="page-28-2"></span>手順

1 パームレストを コンピュータ ベースに固定しているネジを外します。

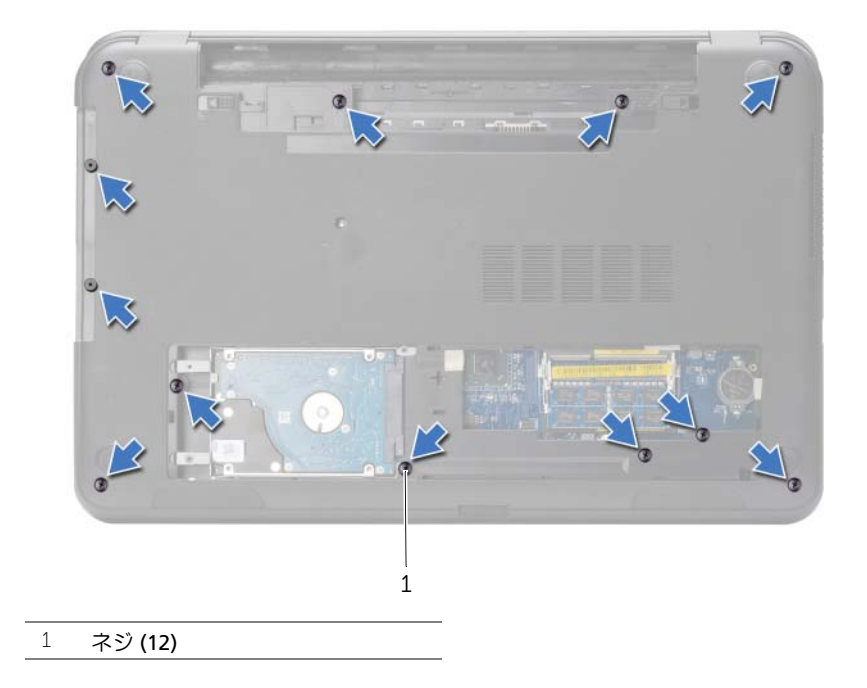

- 2 コンピューターを表に返し、ディスプレイを可能な限り開きます。
- 3 コネクターラッチを持ち上げ、プルタブを使って、タッチパッドケーブルおよび電源 ボタンボードケーブルを、システム基板から外します。

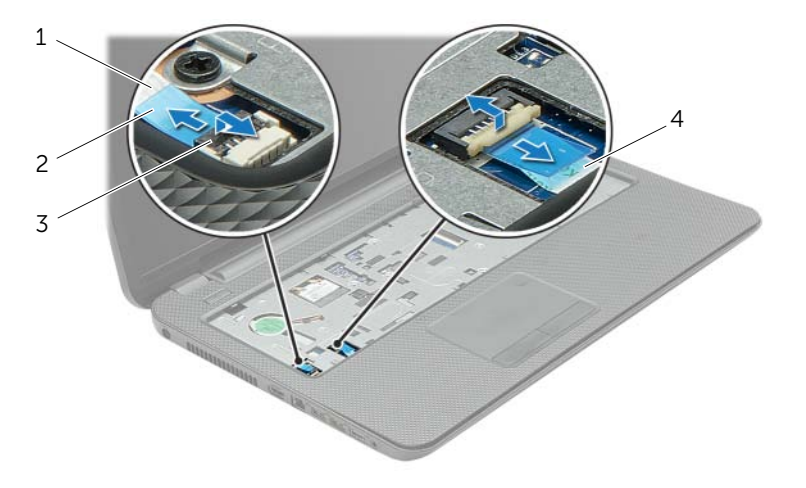

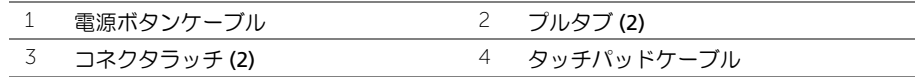

- 4 パームレストをコンピュータベースに固定しているネジを外します。
- 5 プラスチックスクライブを使用して、パームレストのタブを慎重に持ち上げて、コン ピュータ ベースのスロットから取り外します。
- 注意:ディスプレイアセンブリに損傷を与えないように、慎重にパームレストをディ スプレイアセンブリから離してください。
	- 6 コンピュータベースからパームレストを持ち上げて外します。

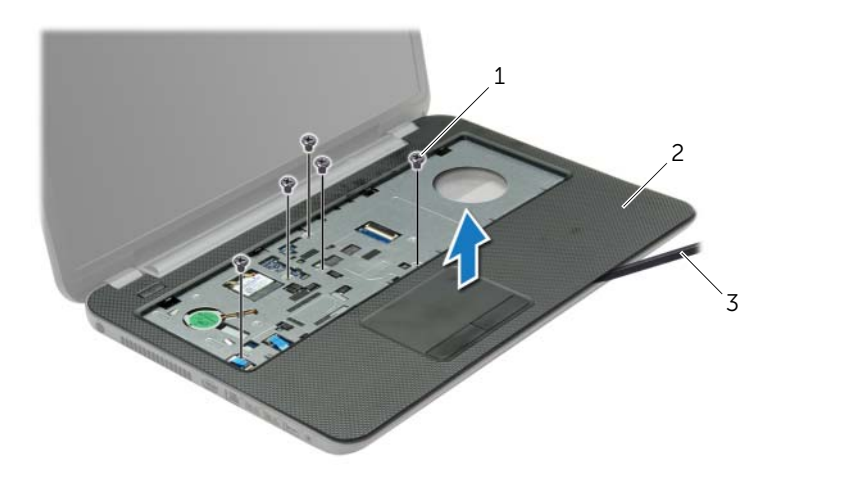

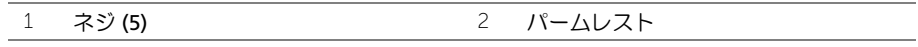

3 プラスチックスクライブ

# <span id="page-31-3"></span><span id="page-31-0"></span>パームレストの取り付け

警告:コンピュータ内部の作業を始める前に、お使いのコンピュータに付属している ガイドの安全にお使いいただくための注意事項を読んで、9 [ページの「コンピューター](#page-8-3) [内部の作業を始める前に」](#page-8-3)の手順を実行してください。コンピューター内部の作業が 終了したら、11 [ページの「コンピュータ内部の作業を終えた後に」の](#page-10-1)指示に従ってく ださい。安全にお使いいただくためのベストプラクティスの追加情報に関しては、規制 順守のホームページ (dell.com/regulatory\_compliance) をご覧ください。

### <span id="page-31-1"></span>手順

- 1 パームレストをコンピュータベースに合わせます。
- 2 パームレストの端を押し下げて、所定の位置にはめ込みます。
- 3 パームレストをコンピュータベースに固定しているネジを取り付けます。
- 4 タッチパッドケーブルと電源ボタンケーブルをシステム基板コネクターにスライド させ、コネクターラッチを押し下げてケーブルを固定します。
- 5 ディスプレイを閉じて、コンピュータを裏返します。
- 6 パームレストをコンピュータベースに固定しているネジを取り付けます。

- <span id="page-31-2"></span>1 キーボードを交換します。19 [ページの「キーボードの取り付け」を](#page-18-3)参照してください。
- 2 ベースカバーを取り付けます。21 [ページの「ベースカバーの取り付け」を](#page-20-3)参照してく ださい。
- 3 バッテリーを取り付けます。13 [ページの「バッテリーの取り付け」を](#page-12-2)参照してください。

# <span id="page-32-3"></span><span id="page-32-0"></span>ワイヤレスミニカードの取り外し

警告:コンピュータ内部の作業を始める前に、お使いのコンピュータに付属している ガイドの安全にお使いいただくための注意事項を読んで、9 [ページの「コンピューター](#page-8-3) [内部の作業を始める前に」](#page-8-3)の手順を実行してください。コンピューター内部の作業が 終了したら、11 [ページの「コンピュータ内部の作業を終えた後に」の](#page-10-1)指示に従ってく ださい。安全にお使いいただくためのベストプラクティスの追加情報に関しては、規制 順守のホームページ (dell.com/regulatory\_compliance) をご覧ください。

### <span id="page-32-1"></span>作業を開始する前に

- 1 バッテリーを取り外します。12 [ページの「バッテリーの取り外し」](#page-11-2)を参照してください。
- 2 ベースカバーを取り外します。20 [ページの「ベースカバーの取り外し」を](#page-19-3)参照してく ださい。
- 3 キーボードを取り外します。17 [ページの「キーボードの取り外し」](#page-16-3)を参照してください。
- 4 パームレストを取り外します。29 [ページの「パームレストの取り外し」を](#page-28-3)参照してく ださい。

- <span id="page-32-2"></span>1 アンテナケーブルをワイヤレスミニカードから取り外します。
- 2 ワイヤレスミニカードをシステム基板に固定しているネジを外します。

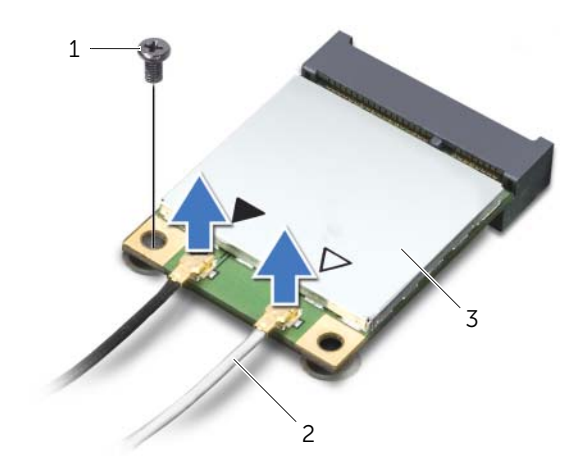

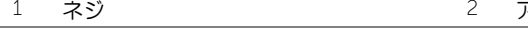

3 ワイヤレスミニカードをスライドさせて、ミニカードコネクターから取り外します。

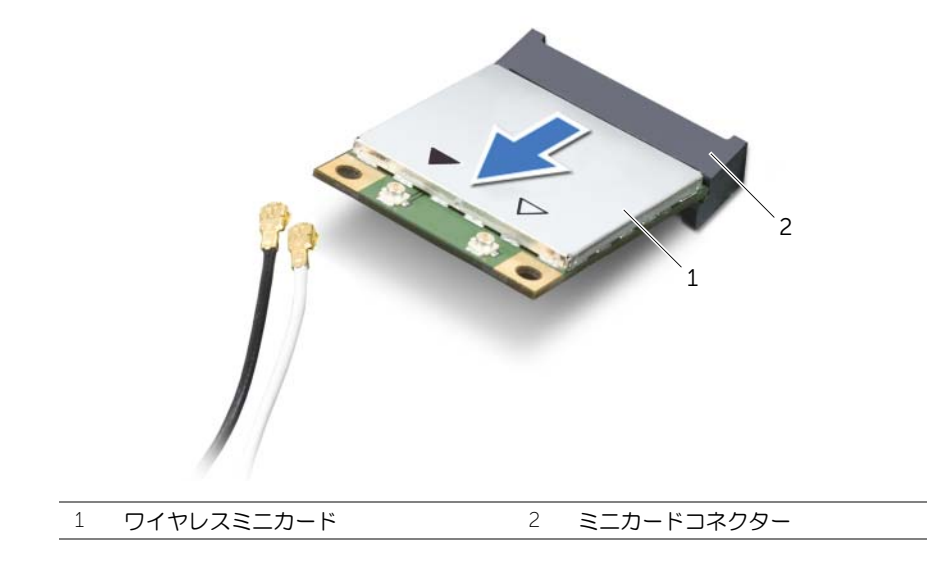

# <span id="page-34-3"></span><span id="page-34-0"></span>ワイヤレスミニカードの取り付け

警告:コンピュータ内部の作業を始める前に、お使いのコンピュータに付属している ガイドの安全にお使いいただくための注意事項を読んで、9 [ページの「コンピューター](#page-8-3) [内部の作業を始める前に」](#page-8-3)の手順を実行してください。コンピューター内部の作業が 終了したら、11 [ページの「コンピュータ内部の作業を終えた後に」の](#page-10-1)指示に従ってく ださい。安全にお使いいただくためのベストプラクティスの追加情報に関しては、規制 順守のホームページ (dell.com/regulatory\_compliance) をご覧ください。

#### <span id="page-34-1"></span>手順

- 注意:ワイヤレスミニカードの損傷を避けるため、ワイヤレスミニカードの下にケー ブルが残らないようにしてください。
	- 1 ワイヤレスミニカードの切り込みをミニカードコネクターのタブに合わせます。
	- 2 ワイヤレスミニカードを 45 度の角度でミニカードコネクターに差し込みます。
	- 3 ワイヤレスミニカードのもう一方の端を押し下げて、ワイヤレスミニカードを システ ム基板に固定するネジを取り付けます。
	- 4 アンテナケーブルをワイヤレスミニカードに接続します。 次の表に、お使いのコンピューターがサポートする ワイヤレスミニカード用アンテナ ケーブルの色分けを示します。

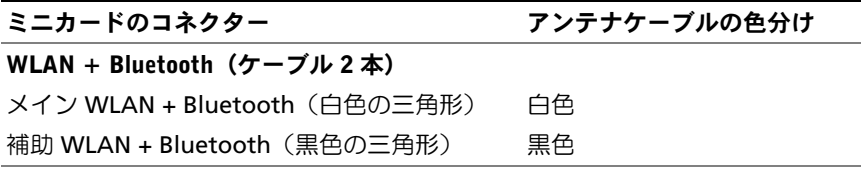

- <span id="page-34-2"></span>1 パームレストを取り付けます。32 [ページの「パームレストの取り付け」](#page-31-3)を参照してく ださい。
- 2 キーボードを交換します。19 [ページの「キーボードの取り付け」を](#page-18-3)参照してください。
- 3 ベースカバーを取り付けます。21 [ページの「ベースカバーの取り付け」](#page-20-3)を参照してく ださい。
- 4 バッテリーを取り付けます。13 [ページの「バッテリーの取り付け」](#page-12-2)を参照してください。

### <span id="page-35-0"></span>I/O ボードの取り外し

警告:コンピュータ内部の作業を始める前に、お使いのコンピュータに付属している ガイドの安全にお使いいただくための注意事項を読んで、9 [ページの「コンピューター](#page-8-3) [内部の作業を始める前に」](#page-8-3)の手順を実行してください。コンピューター内部の作業が 終了したら、11 [ページの「コンピュータ内部の作業を終えた後に」の](#page-10-1)指示に従ってく ださい。安全にお使いいただくためのベストプラクティスの追加情報に関しては、規制 順守のホームページ (dell.com/regulatory\_compliance) をご覧ください。

### <span id="page-35-1"></span>作業を開始する前に

- 1 バッテリーを取り外します。12 [ページの「バッテリーの取り外し」](#page-11-2)を参照してください。
- 2 ベースカバーを取り外します。20 [ページの「ベースカバーの取り外し」を](#page-19-3)参照してく ださい。
- 3 キーボードを取り外します。17 [ページの「キーボードの取り外し」](#page-16-3)を参照してください。
- 4 パームレストを取り外します。29 [ページの「パームレストの取り外し」を](#page-28-3)参照してく ださい。

#### <span id="page-35-2"></span>手順

- 1 I/O ボードをコンピュータベースに固定しているネジを外します。
- 2 コネクタラッチを持ち上げプルタブを使用して、I/O ボードケーブルをシステム基板 から外します。
- 3 I/O ボードケーブルをコンピュータベースからはがします。
- 4 I/O ボードをケーブルと共にコンピューターベースから持ち上げます。

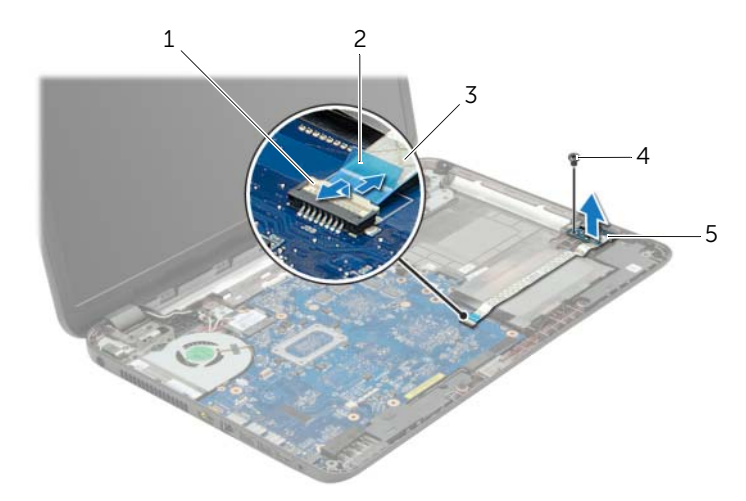

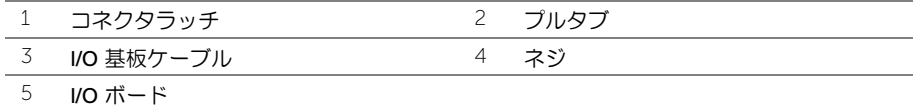

**36 | I/O ボードの取り外し** 

### <span id="page-36-0"></span>I/O ボードの取り付け

警告:コンピュータ内部の作業を始める前に、お使いのコンピュータに付属している ガイドの安全にお使いいただくための注意事項を読んで、9 [ページの「コンピューター](#page-8-3) [内部の作業を始める前に」](#page-8-3)の手順を実行してください。コンピューター内部の作業が 終了したら、11 [ページの「コンピュータ内部の作業を終えた後に」の](#page-10-1)指示に従ってく ださい。安全にお使いいただくためのベストプラクティスの追加情報に関しては、規制 順守のホームページ (dell.com/regulatory\_compliance) をご覧ください。

### <span id="page-36-1"></span>手順

- 1 コンピューターベースの位置合わせポストを使用して、I/O ボードを所定の位置にセッ トします。
- 2 I/O ボードをコンピュータベースに固定するネジを取り付けます。
- 3 I/O ボードケーブルをコンピュータベースに貼り付けます。
- 4 I/O ボードケーブルを I/O ボードケーブルコネクタに差し込み、コネクタラッチを押 し下げてケーブルを固定します。

- <span id="page-36-2"></span>1 パームレストを取り付けます。32 [ページの「パームレストの取り付け」を](#page-31-3)参照してく ださい。
- 2 キーボードを交換します。19 [ページの「キーボードの取り付け」を](#page-18-3)参照してください。
- 3 ベースカバーを取り付けます。21 [ページの「ベースカバーの取り付け」を](#page-20-3)参照してく ださい。
- 4 バッテリーを取り付けます。13 [ページの「バッテリーの取り付け」を](#page-12-2)参照してください。

### <span id="page-37-2"></span><span id="page-37-0"></span>システム基板の取り外し

- 警告:コンピュータ内部の作業を始める前に、お使いのコンピュータに付属している ガイドの安全にお使いいただくための注意事項を読んで、9 [ページの「コンピューター](#page-8-3) [内部の作業を始める前に」](#page-8-3)の手順を実行してください。コンピューター内部の作業が 終了したら、11 [ページの「コンピュータ内部の作業を終えた後に」の](#page-10-1)指示に従ってく ださい。安全にお使いいただくためのベストプラクティスの追加情報に関しては、規制 順守のホームページ (dell.com/regulatory\_compliance) をご覧ください。
- ■■ メモ:システム基板には、コンピューターのサービスタグが保存されています。シス テム基板を取り付けた後、セットアップユーティリティでこのサービスタグを入力す る必要があります。
- メモ:システム基板からケーブルを取り外す前に、各コネクタの位置をメモしておき、 システム基板の取り付け後に正しく元の場所に戻すことができるようにしてください。

### <span id="page-37-1"></span>作業を開始する前に

- 1 バッテリーを取り外します。12 [ページの「バッテリーの取り外し」を](#page-11-2)参照してください。
- 2 14 [ページの「オプティカルドライブの取り外し」](#page-13-3)の 手[順](#page-13-4) 1 から 手[順](#page-13-5) 2 の手順を実行 します。
- 3 ベースカバーを取り外します。20 [ページの「ベースカバーの取り外し」を](#page-19-3)参照してく ださい。
- 4 メモリモジュールを取り外します。22 [ページの「メモリモジュールの取り外し」](#page-21-3)を参 照してください。
- 5 コイン型電池を取り外します。27 [ページの「コイン型電池の取り外し」を](#page-26-3)参照してく ださい。
- 6 24 [ページの「ハードディスクドライブの取り外し」](#page-23-3)の 手[順](#page-23-4) 1 から 手[順](#page-23-5) 3 の手順を実 行します。
- 7 キーボードを取り外します。17 [ページの「キーボードの取り外し」を](#page-16-3)参照してください。
- 8 パームレストを取り外します。29 [ページの「パームレストの取り外し」を](#page-28-3)参照してく ださい。
- 9 ワイヤレスミニカードを取り外します。33 [ページの「ワイヤレスミニカードの取り](#page-32-3) [外し」](#page-32-3)を参照してください。

- <span id="page-38-1"></span><span id="page-38-0"></span>1 電源アダプターポートケーブルとスピーカーケーブルをシステム基板コネクターか ら外します。必要な場合があります。
- 2 システム基板から透明シートをはがします。

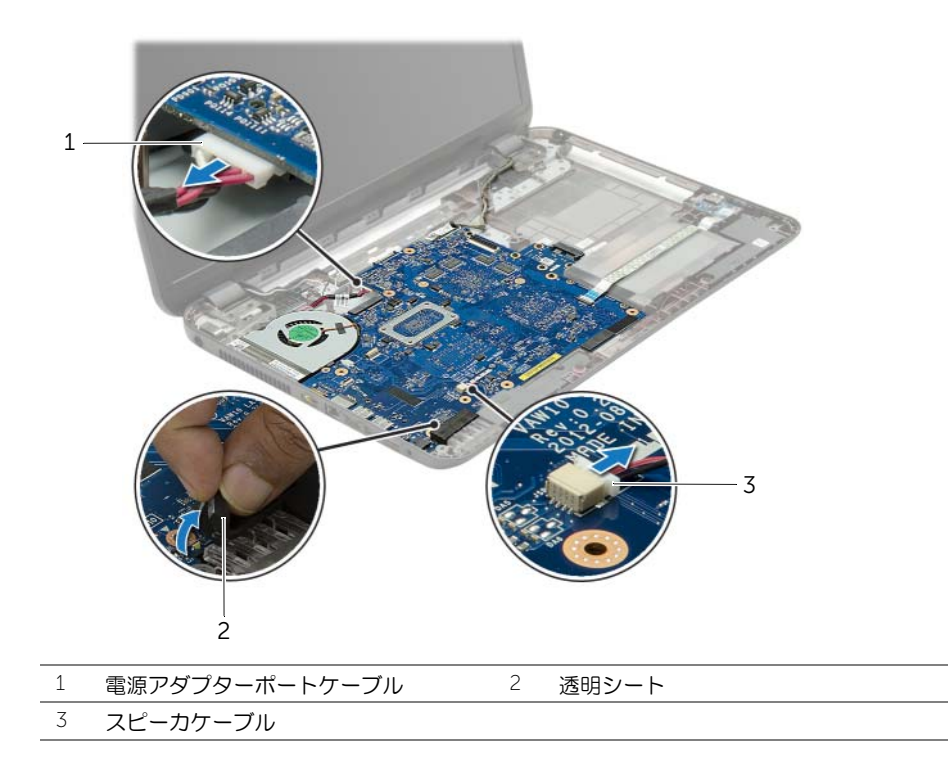

- 3 ディスプレイケーブルをシステム基板に固定しているテープをはがし、ディスプレイ ケーブルをシステム基板から外します。
- コネクタラッチを持ち上げ、プルタブを使って I/O 基板ケーブルをシステム基板から 外します。

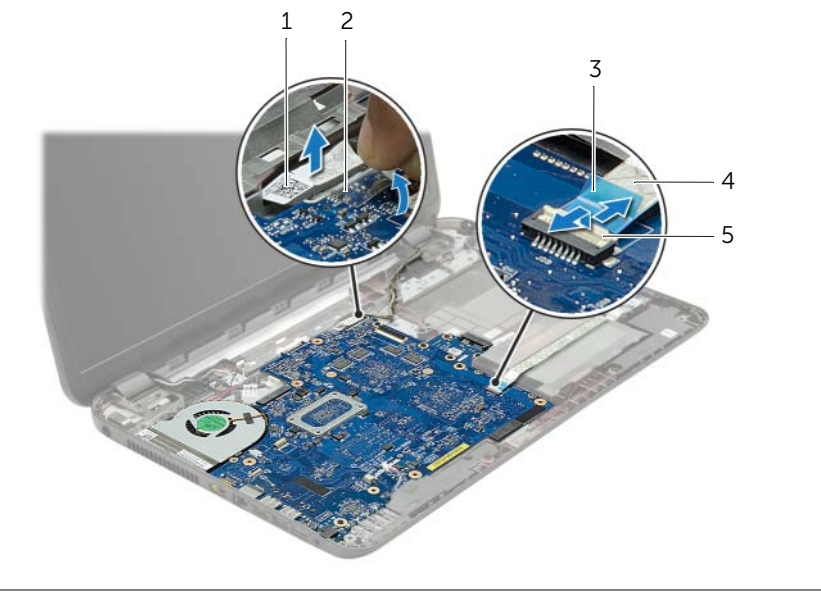

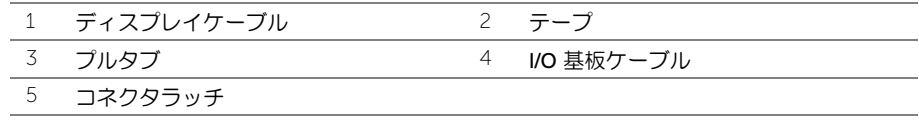

- 5 システム基板をコンピュータベースに固定しているネジを外します。
- システム基板アセンブリを斜めに持ち上げて、システム基板のポートをコンピュータ ベースのスロットから取り外します。
- <span id="page-40-1"></span>システム基板アセンブリを持ち上げながら、コンピューターベースから外します。

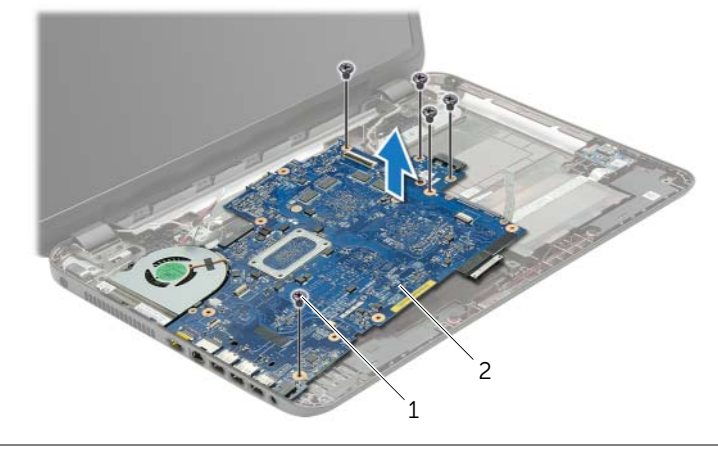

- <span id="page-40-0"></span>ネジ (5) 2 システム基板アセンブリ
- 8 システム基板アセンブリを裏返します。
- 9 ハードドライブインターポーザーボードをシステム基板アセンブリに固定している ネジを外します。
- ハードドライブインターポーザーボードをシステム基板アセンブリから外します。

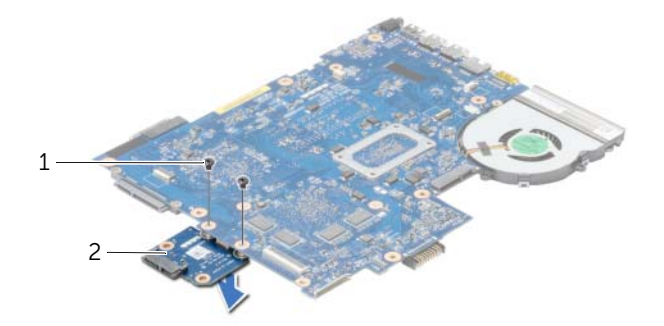

- ネジ (2) 2 ハードドライブインターポーザーボード
- ファンを取り外します。44 [ページの「ファンの取り外し」を](#page-43-3)参照してください。
- ヒートシンクを取り外します。46 ページの「ヒ[ートシンクの取り外し」を](#page-45-3)参照してく ださい。

### <span id="page-41-2"></span><span id="page-41-0"></span>システム基板の取り付け

- 警告:コンピュータ内部の作業を始める前に、お使いのコンピュータに付属している ガイドの安全にお使いいただくための注意事項を読んで、9 [ページの「コンピューター](#page-8-3) [内部の作業を始める前に」](#page-8-3)の手順を実行してください。コンピューター内部の作業が 終了したら、11 [ページの「コンピュータ内部の作業を終えた後に」の](#page-10-1)指示に従ってく ださい。安全にお使いいただくためのベストプラクティスの追加情報に関しては、規制 順守のホームページ (dell.com/regulatory\_compliance) をご覧ください。
- ■■ メモ:システム基板には、コンピューターのサービスタグが保存されています。シス テム基板を取り付けた後、セットアップユーティリティでこのサービスタグを入力す る必要があります。

- <span id="page-41-1"></span>1 ヒートシンクを取り付けます。を参照してください。
- 2 ファンを取り付けます。45 [ページの「ファンの取り付け」を](#page-44-3)参照してください。
- 3 ハードドライブインターポーザーボードをシステム基板に接続します。
- 4 ハードドライブインターポーザーボードをシステム基板に固定するネジを取り付け ます。
- <span id="page-41-3"></span>5 システム基板アセンブリを裏返します。
- 6 システム基板のポートをコンピュータベースのスロットに挿入し、システム基板のネ ジ穴を コンピュータ ベースのネジ穴に合わせます。
- 7 システム基板をコンピュータベースに固定するネジを取り付けます。
- 8 透明シートをシステム基板に貼り付けます。
- 9 ディスプレイケーブルをシステム基板に接続し、ディスプレイケーブルを固定する テープを貼り付けます。
- 10 I/O 基板ケーブルを I/O 基板ケーブルコネクタに差し込み、コネクタラッチを押し下 げてケーブルを固定します。
- <span id="page-41-4"></span>11 電源アダプターポートケーブルとスピーカーケーブルをシステム基板に接続します。 必要な場合があります。

- <span id="page-42-0"></span>1 ワイヤレスミニカードを取り付けます。35 [ページの「ワイヤレスミニカードの取り](#page-34-3) [付け」](#page-34-3)を参照してください。
- 2 パームレストを取り付けます。32 [ページの「パームレストの取り付け」を](#page-31-3)参照してく ださい。
- 3 キーボードを交換します。19 [ページの「キーボードの取り付け」を](#page-18-3)参照してください。
- 4 26 [ページの「ハードディスクドライブの取り付け」](#page-25-3)の [手](#page-25-4)順 3 から 手[順](#page-25-5) 5 の手順を実 行します。
- 5 コイン型バッテリを取り付けます。28 [ページの「コイン型電池の取り付け」を](#page-27-3)参照し てください。
- 6 メモリモジュールを取り付けます。23 [ページの「メモリモジュールの取り付け」](#page-22-3)を参 照してください。
- 7 ベースカバーを取り付けます。21 [ページの「ベースカバーの取り付け」を](#page-20-3)参照してく ださい。
- 8 16 [ページの「オプティカルドライブの取り付け」](#page-15-3)の 手[順](#page-15-4) 3 から 手[順](#page-15-5) 4 の手順を実行 します。
- 9 バッテリーを取り付けます。13 [ページの「バッテリーの取り付け」を](#page-12-2)参照してください。

### <span id="page-43-3"></span><span id="page-43-0"></span>ファンの取り外し

警告:コンピュータ内部の作業を始める前に、お使いのコンピュータに付属している ガイドの安全にお使いいただくための注意事項を読んで、9 [ページの「コンピューター](#page-8-3) [内部の作業を始める前に」](#page-8-3)の手順を実行してください。コンピューター内部の作業が 終了したら、11 [ページの「コンピュータ内部の作業を終えた後に」の](#page-10-1)指示に従ってく ださい。安全にお使いいただくためのベストプラクティスの追加情報に関しては、規制 順守のホームページ (dell.com/regulatory\_compliance) をご覧ください。

### <span id="page-43-1"></span>作業を開始する前に

- 1 バッテリーを取り外します。12 [ページの「バッテリーの取り外し」を](#page-11-2)参照してください。
- 2 14 [ページの「オプティカルドライブの取り外し」](#page-13-3)の 手[順](#page-13-4) 1 から 手[順](#page-13-5) 2 の手順を実行 します。
- 3 24 [ページの「ハードディスクドライブの取り外し」](#page-23-3)の 手[順](#page-23-4) 1 から 手[順](#page-23-5) 3 の手順を実 行します。
- 4 ベースカバーを取り外します。20 [ページの「ベースカバーの取り外し」を](#page-19-3)参照してく ださい。
- 5 キーボードを取り外します。17 [ページの「キーボードの取り外し」を](#page-16-3)参照してください。
- 6 パームレストを取り外します。29 [ページの「パームレストの取り外し」を](#page-28-3)参照してく ださい。
- 7 ワイヤレスミニカードを取り外します。33 [ページの「ワイヤレスミニカードの取り](#page-32-3) [外し」](#page-32-3)を参照してください。
- <span id="page-43-2"></span>8 38 [ページの「システム基板の取り外し」](#page-37-2)の 手[順](#page-38-1) 1 から 手[順](#page-40-0) 8 の手順を実行します。

- 1 システム基板からファンケーブルを取り外します。
- 2 ファンをシステム基板に固定しているネジを外します。
- 3 ファンをケーブルと一緒に持ち上げて、システム基板から取り外します。

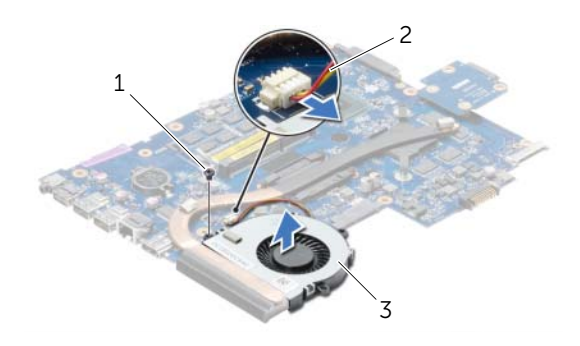

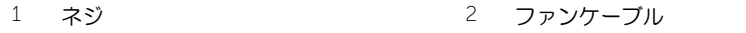

- 3 ファン
- 44 | ファンの取り外し

### <span id="page-44-3"></span><span id="page-44-0"></span>ファンの取り付け

警告:コンピュータ内部の作業を始める前に、お使いのコンピュータに付属している ガイドの安全にお使いいただくための注意事項を読んで、9 [ページの「コンピューター](#page-8-3) [内部の作業を始める前に」](#page-8-3)の手順を実行してください。コンピューター内部の作業が 終了したら、11 [ページの「コンピュータ内部の作業を終えた後に」の](#page-10-1)指示に従ってく ださい。安全にお使いいただくためのベストプラクティスの追加情報に関しては、規制 順守のホームページ (dell.com/regulatory\_compliance) をご覧ください。

### <span id="page-44-1"></span>手順

- 1 ファンをシステム基板に置き、ファンをシステム基板に固定するネジを取り付けます。
- 2 ファンケーブルをシステム基板に接続します。

- <span id="page-44-2"></span>1 42 [ページの「システム基板の取り付け」](#page-41-2)の 手[順](#page-41-3) 5 から 手[順](#page-41-4) 11 の手順を実行します。
- 2 ワイヤレスミニカードを取り付けます。35 [ページの「ワイヤレスミニカードの取り](#page-34-3) [付け」](#page-34-3)を参照してください。
- 3 パームレストを取り付けます。32 [ページの「パームレストの取り付け」を](#page-31-3)参照してく ださい。
- 4 キーボードを交換します。19 [ページの「キーボードの取り付け」を](#page-18-3)参照してください。
- 5 ベースカバーを取り付けます。21 [ページの「ベースカバーの取り付け」を](#page-20-3)参照してく ださい。
- 6 16 [ページの「オプティカルドライブの取り付け」](#page-15-3)の 手[順](#page-15-4) 3 から 手[順](#page-15-5) 4 の手順を実行 します。
- 7 26 [ページの「ハードディスクドライブの取り付け」](#page-25-3)の 手[順](#page-25-4) 3 から 手[順](#page-25-5) 5 の手順を実 行します。
- 8 バッテリーを取り付けます。13 [ページの「バッテリーの取り付け」を](#page-12-2)参照してください。

### <span id="page-45-3"></span><span id="page-45-0"></span>ヒートシンクの取り外し

警告:コンピュータ内部の作業を始める前に、お使いのコンピュータに付属している ガイドの安全にお使いいただくための注意事項を読んで、9 [ページの「コンピューター](#page-8-3) [内部の作業を始める前に」](#page-8-3)の手順を実行してください。コンピューター内部の作業が 終了したら、11 [ページの「コンピュータ内部の作業を終えた後に」の](#page-10-1)指示に従ってく ださい。安全にお使いいただくためのベストプラクティスの追加情報に関しては、規制 順守のホームページ (dell.com/regulatory\_compliance) をご覧ください。

### <span id="page-45-1"></span>作業を開始する前に

- 1 バッテリーを取り外します。12 [ページの「バッテリーの取り外し」を](#page-11-2)参照してください。
- 2 14 [ページの「オプティカルドライブの取り外し」](#page-13-3)の 手[順](#page-13-4) 1 から 手[順](#page-13-5) 2 の手順を実行 します。
- 3 24 [ページの「ハードディスクドライブの取り外し」](#page-23-3)の 手[順](#page-23-4) 1 から 手[順](#page-23-5) 3 の手順を実 行します。
- 4 ベースカバーを取り外します。20 [ページの「ベースカバーの取り外し」を](#page-19-3)参照してく ださい。
- 5 キーボードを取り外します。17 [ページの「キーボードの取り外し」を](#page-16-3)参照してください。
- 6 パームレストを取り外します。29 [ページの「パームレストの取り外し」を](#page-28-3)参照してく ださい。
- 7 ワイヤレスミニカードを取り外します。33 [ページの「ワイヤレスミニカードの取り](#page-32-3) [外し」](#page-32-3)を参照してください。
- <span id="page-45-2"></span>8 38 [ページの「システム基板の取り外し」](#page-37-2)の 手[順](#page-38-1) 1 から 手[順](#page-40-0) 8 の手順を実行します。

- 1 ヒートシンク上に表示されている順番に従って、ヒートシンクをシステム基板に固定 しているネジを外します。
- 2 ヒートシンクを持ち上げて、システム基板から取り外します。

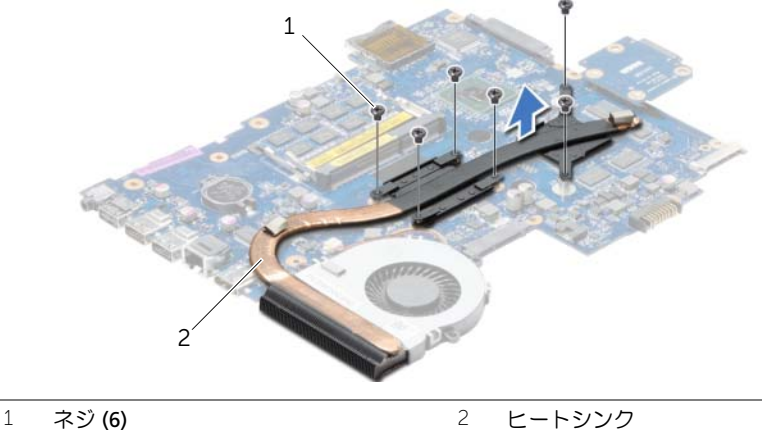

### <span id="page-46-0"></span>ヒートシンクの取り付け

警告:コンピュータ内部の作業を始める前に、お使いのコンピュータに付属している ガイドの安全にお使いいただくための注意事項を読んで、9 [ページの「コンピューター](#page-8-3) [内部の作業を始める前に」](#page-8-3)の手順を実行してください。コンピューター内部の作業が 終了したら、11 [ページの「コンピュータ内部の作業を終えた後に」の](#page-10-1)指示に従ってく ださい。安全にお使いいただくためのベストプラクティスの追加情報に関しては、規制 順守のホームページ (dell.com/regulatory\_compliance) をご覧ください。

### <span id="page-46-1"></span>手順

- 1 ヒートシンクの底面からサーマルグリースを拭き取り、塗り直します。
- 2 ヒートシンクのネジ穴とシステム基板のネジ穴の位置を合わせます。
- 3 ヒートシンク上に表示されている順番に従って、ヒートシンクをシステム基板に固定 するネジを取り付けます。

- <span id="page-46-2"></span>1 42 [ページの「システム基板の取り付け」](#page-41-2)の 手[順](#page-41-3) 5 から 手[順](#page-41-4) 11 の手順を実行します。
- 2 ワイヤレスミニカードを取り付けます。35 [ページの「ワイヤレスミニカードの取り](#page-34-3) [付け」](#page-34-3)を参照してください。
- 3 パームレストを取り付けます。32 [ページの「パームレストの取り付け」を](#page-31-3)参照してく ださい。
- 4 キーボードを交換します。19 [ページの「キーボードの取り付け」を](#page-18-3)参照してください。
- 5 ベースカバーを取り付けます。21 [ページの「ベースカバーの取り付け」を](#page-20-3)参照してく ださい。
- 6 16 [ページの「オプティカルドライブの取り付け」](#page-15-3)の 手[順](#page-15-4) 3 から 手[順](#page-15-5) 4 の手順を実行 します。
- 7 26 [ページの「ハードディスクドライブの取り付け」](#page-25-3)の 手[順](#page-25-4) 3 から 手[順](#page-25-5) 5 の手順を実 行します。
- 8 バッテリーを取り付けます。13 [ページの「バッテリーの取り付け」を](#page-12-2)参照してください。

# <span id="page-47-0"></span>ハードドライブインターポーザーボードの取り外し

警告:コンピュータ内部の作業を始める前に、お使いのコンピュータに付属している ガイドの安全にお使いいただくための注意事項を読んで、9 [ページの「コンピューター](#page-8-3) [内部の作業を始める前に」](#page-8-3)の手順を実行してください。コンピューター内部の作業が 終了したら、11 [ページの「コンピュータ内部の作業を終えた後に」の](#page-10-1)指示に従ってく ださい。安全にお使いいただくためのベストプラクティスの追加情報に関しては、規制 順守のホームページ (dell.com/regulatory\_compliance) をご覧ください。

#### <span id="page-47-1"></span>作業を開始する前に

- 1 バッテリーを取り外します。12 [ページの「バッテリーの取り外し」を](#page-11-2)参照してください。
- 2 14 [ページの「オプティカルドライブの取り外し」](#page-13-3)の 手[順](#page-13-4) 1 から 手[順](#page-13-5) 2 の手順を実行 します。
- 3 24 [ページの「ハードディスクドライブの取り外し」](#page-23-3)の 手[順](#page-23-4) 1 から 手[順](#page-23-5) 3 の手順を実 行します。
- 4 ベースカバーを取り外します。20 [ページの「ベースカバーの取り外し」を](#page-19-3)参照してく ださい。
- 5 キーボードを取り外します。17 [ページの「キーボードの取り外し」を](#page-16-3)参照してください。
- 6 パームレストを取り外します。29 [ページの「パームレストの取り外し」を](#page-28-3)参照してく ださい。
- 7 ワイヤレスミニカードを取り外します。33 [ページの「ワイヤレスミニカードの取り](#page-32-3) [外し」](#page-32-3)を参照してください。
- 8 38 [ページの「システム基板の取り外し」](#page-37-2)の 手[順](#page-38-1) 1 から 手[順](#page-40-0) 8 の手順を実行します。

#### <span id="page-47-2"></span>手順

- 1 ハードドライブインターポーザーボードをシステム 基板に固定しているネジを外し ます。
- 2 ハードドライブインターポーザーボードをシステム基板から外します。

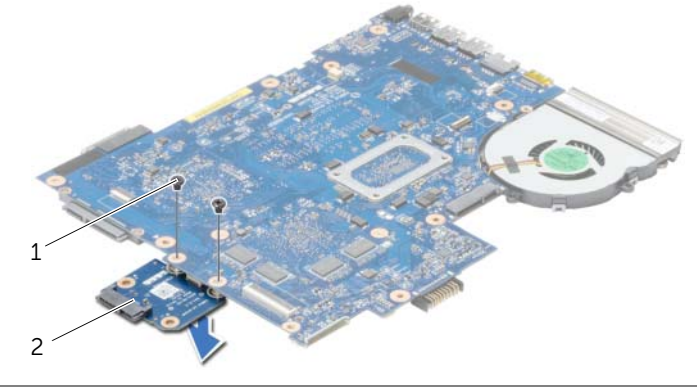

1 ネジ (2) 2 ハードドライブインターポーザーボード

# <span id="page-48-0"></span>ハードドライブインターポーザーボードの取り付け

警告:コンピュータ内部の作業を始める前に、お使いのコンピュータに付属している ガイドの安全にお使いいただくための注意事項を読んで、9 [ページの「コンピューター](#page-8-3) [内部の作業を始める前に」](#page-8-3)の手順を実行してください。コンピューター内部の作業が 終了したら、11 [ページの「コンピュータ内部の作業を終えた後に」の](#page-10-1)指示に従ってく ださい。安全にお使いいただくためのベストプラクティスの追加情報に関しては、規制 順守のホームページ (dell.com/regulatory\_compliance) をご覧ください。

### <span id="page-48-1"></span>手順

- 1 ハードドライブインターポーザーボードをシステム基板に接続します。
- 2 ハードドライブインターポーザーボードをシステム基板に固定するネジを取り付け ます。

- <span id="page-48-2"></span>1 42 [ページの「システム基板の取り付け」](#page-41-2)の 手[順](#page-41-3) 5 から 手[順](#page-41-4) 11 の手順を実行します。
- 2 ワイヤレスミニカードを取り付けます。35 [ページの「ワイヤレスミニカードの取り](#page-34-3) [付け」](#page-34-3)を参照してください。
- 3 パームレストを取り付けます。32 [ページの「パームレストの取り付け」を](#page-31-3)参照してく ださい。
- 4 キーボードを交換します。19 [ページの「キーボードの取り付け」を](#page-18-3)参照してください。
- 5 ベースカバーを取り付けます。21 [ページの「ベースカバーの取り付け」を](#page-20-3)参照してく ださい。
- 6 16 [ページの「オプティカルドライブの取り付け」](#page-15-3)の 手[順](#page-15-4) 3 から 手[順](#page-15-5) 4 の手順を実行 します。
- 7 26 [ページの「ハードディスクドライブの取り付け」](#page-25-3)の 手[順](#page-25-4) 3 から 手[順](#page-25-5) 5 の手順を実 行します。
- 8 バッテリーを取り付けます。13 [ページの「バッテリーの取り付け」を](#page-12-2)参照してください。

### <span id="page-49-0"></span>スピーカーの取り外し

警告:コンピュータ内部の作業を始める前に、お使いのコンピュータに付属している ガイドの安全にお使いいただくための注意事項を読んで、9 [ページの「コンピューター](#page-8-3) [内部の作業を始める前に」](#page-8-3)の手順を実行してください。コンピューター内部の作業が 終了したら、11 [ページの「コンピュータ内部の作業を終えた後に」の](#page-10-1)指示に従ってく ださい。安全にお使いいただくためのベストプラクティスの追加情報に関しては、規制 順守のホームページ (dell.com/regulatory\_compliance) をご覧ください。

#### <span id="page-49-1"></span>作業を開始する前に

- 1 バッテリーを取り外します。12 [ページの「バッテリーの取り外し」を](#page-11-2)参照してください。
- 2 14 [ページの「オプティカルドライブの取り外し」](#page-13-3)の 手[順](#page-13-4) 1 から 手[順](#page-13-5) 2 の手順を実行 します。
- 3 24 [ページの「ハードディスクドライブの取り外し」](#page-23-3)の 手[順](#page-23-4) 1 から 手[順](#page-23-5) 3 の手順を実 行します。
- 4 ベースカバーを取り外します。20 [ページの「ベースカバーの取り外し」を](#page-19-3)参照してく ださい。
- 5 キーボードを取り外します。17 [ページの「キーボードの取り外し」を](#page-16-3)参照してください。
- 6 パームレストを取り外します。29 [ページの「パームレストの取り外し」を](#page-28-3)参照してく ださい。
- 7 ワイヤレスミニカードを取り外します。33 [ページの「ワイヤレスミニカードの取り](#page-32-3) [外し」](#page-32-3)を参照してください。
- 8 38 [ページの「システム基板の取り外し」](#page-37-2)の 手[順](#page-38-1) 1 から 手[順](#page-40-1) 7 の手順を実行します。

- <span id="page-50-0"></span>スピーカーをコンピュータベースに固定しているネジを外します。
- 2 スピーカーケーブルの配線をメモして、ケーブルを配線ガイドから外します。
- スピーカーをスピーカーケーブルとともに持ち上げ、コンピューターベースから取り 外します。

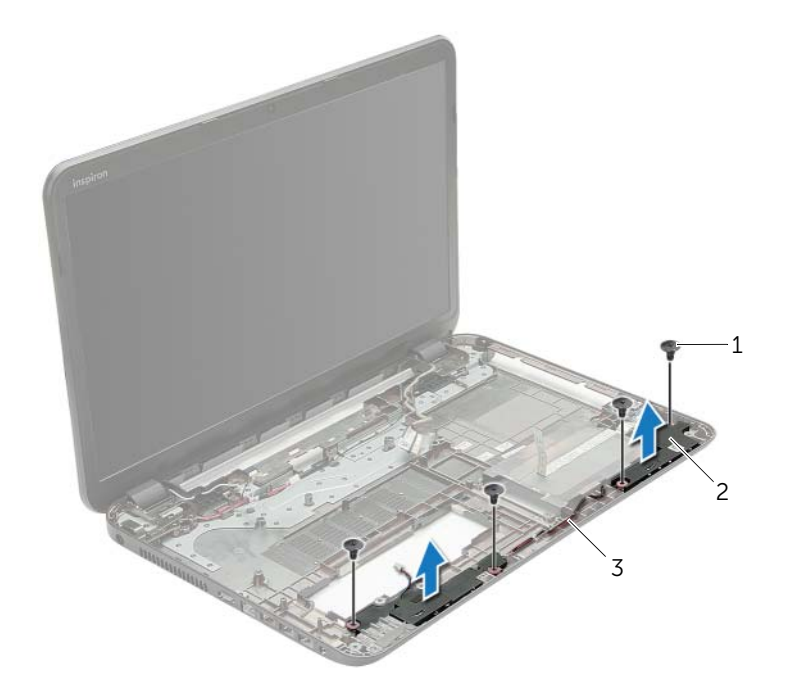

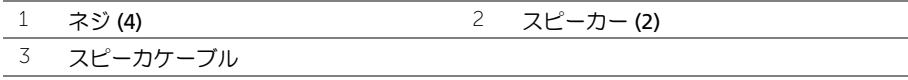

### <span id="page-51-0"></span>スピーカーの取り付け

警告:コンピュータ内部の作業を始める前に、お使いのコンピュータに付属している ガイドの安全にお使いいただくための注意事項を読んで、9 [ページの「コンピューター](#page-8-3) [内部の作業を始める前に」](#page-8-3)の手順を実行してください。コンピューター内部の作業が 終了したら、11 [ページの「コンピュータ内部の作業を終えた後に」の](#page-10-1)指示に従ってく ださい。安全にお使いいただくためのベストプラクティスの追加情報に関しては、規制 順守のホームページ (dell.com/regulatory\_compliance) をご覧ください。

#### <span id="page-51-1"></span>手順

- 1 コンピューターベースの位置合わせポストを使用して、スピーカーを所定の位置に セットします。
- 2 スピーカーケーブルをコンピュータベースの配線ガイドに沿って配線します。
- 3 スピーカーをコンピュータベースに固定するネジを取り付けます。

- <span id="page-51-2"></span>1 42 [ページの「システム基板の取り付け」](#page-41-2)の 手[順](#page-41-3) 5 から 手[順](#page-41-4) 11 の手順を実行します。
- 2 ワイヤレスミニカードを取り付けます。35 [ページの「ワイヤレスミニカードの取り](#page-34-3) [付け」](#page-34-3)を参照してください。
- 3 パームレストを取り付けます。32 [ページの「パームレストの取り付け」を](#page-31-3)参照してく ださい。
- 4 キーボードを交換します。19 [ページの「キーボードの取り付け」を](#page-18-3)参照してください。
- 5 ベースカバーを取り付けます。21 [ページの「ベースカバーの取り付け」を](#page-20-3)参照してく ださい。
- 6 16 [ページの「オプティカルドライブの取り付け」](#page-15-3)の 手[順](#page-15-4) 3 から 手[順](#page-15-5) 4 の手順を実行 します。
- 7 26 [ページの「ハードディスクドライブの取り付け」](#page-25-3)の 手[順](#page-25-4) 3 から 手[順](#page-25-5) 5 の手順を実 行します。
- 8 バッテリーを取り付けます。13 [ページの「バッテリーの取り付け」を](#page-12-2)参照してください。

# <span id="page-52-2"></span><span id="page-52-0"></span>ディスプレイアセンブリの取り外し

警告:コンピュータ内部の作業を始める前に、お使いのコンピュータに付属している ガイドの安全にお使いいただくための注意事項を読んで、9 [ページの「コンピューター](#page-8-3) [内部の作業を始める前に」](#page-8-3)の手順を実行してください。コンピューター内部の作業が 終了したら、11 [ページの「コンピュータ内部の作業を終えた後に」の](#page-10-1)指示に従ってく ださい。安全にお使いいただくためのベストプラクティスの追加情報に関しては、規制 順守のホームページ (dell.com/regulatory\_compliance) をご覧ください。

### <span id="page-52-1"></span>作業を開始する前に

- 1 バッテリーを取り外します。12 [ページの「バッテリーの取り外し」を](#page-11-2)参照してください。
- 2 14 [ページの「オプティカルドライブの取り外し」](#page-13-3)の 手[順](#page-13-4) 1 から 手[順](#page-13-5) 2 の手順を実行 します。
- 3 24 [ページの「ハードディスクドライブの取り外し」](#page-23-3)の 手[順](#page-23-4) 1 から 手[順](#page-23-5) 3 の手順を実 行します。
- 4 ベースカバーを取り外します。20 [ページの「ベースカバーの取り外し」を](#page-19-3)参照してく ださい。
- 5 キーボードを取り外します。17 [ページの「キーボードの取り外し」を](#page-16-3)参照してください。
- 6 パームレストを取り外します。29 [ページの「パームレストの取り外し」を](#page-28-3)参照してく ださい。
- 7 ワイヤレスミニカードを取り外します。33 [ページの「ワイヤレスミニカードの取り](#page-32-3) [外し」](#page-32-3)を参照してください。
- 8 38 [ページの「システム基板の取り外し」](#page-37-2)の 手[順](#page-38-1) 1 から 手[順](#page-40-1) 7 の手順を実行します。

### <span id="page-53-0"></span>手順

- 1 アンテナケーブルの配線をメモして、ケーブルを配線ガイドから外します。
- 2 ディスプレイアセンブリをコンピューターベースに固定しているネジを外します。
- 3 ディスプレイアセンブリを持ち上げながら、コンピューターから取り外します。

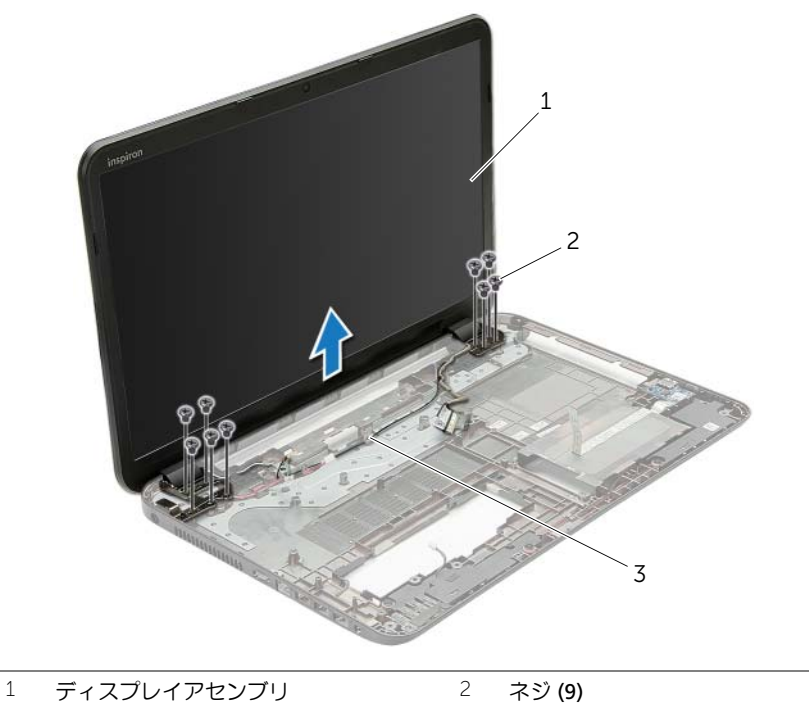

3 配線ガイド

# <span id="page-54-3"></span><span id="page-54-0"></span>ディスプレイアセンブリの取り付け

警告:コンピュータ内部の作業を始める前に、お使いのコンピュータに付属している ガイドの安全にお使いいただくための注意事項を読んで、9 [ページの「コンピューター](#page-8-3) [内部の作業を始める前に」](#page-8-3)の手順を実行してください。コンピューター内部の作業が 終了したら、11 [ページの「コンピュータ内部の作業を終えた後に」の](#page-10-1)指示に従ってく ださい。安全にお使いいただくためのベストプラクティスの追加情報に関しては、規制 順守のホームページ (dell.com/regulatory\_compliance) をご覧ください。

### <span id="page-54-1"></span>手順

- 1 ディスプレイアセンブリをコンピューターベース上に配置し、ディスプレイアセンブ リのネジ穴をコンピューターベースのネジ穴に合わせます。
- 2 ディスプレイアセンブリをコンピューターベースに固定するネジを取り付けます。
- 3 アンテナケーブルをコンピューターベースの配線ガイドに沿って配線します。

- <span id="page-54-2"></span>1 42 [ページの「システム基板の取り付け」](#page-41-2)の 手[順](#page-41-3) 5 から 手[順](#page-41-4) 11 の手順を実行します。
- 2 ワイヤレスミニカードを取り付けます。35 [ページの「ワイヤレスミニカードの取り](#page-34-3) [付け」](#page-34-3)を参照してください。
- 3 パームレストを取り付けます。32 [ページの「パームレストの取り付け」を](#page-31-3)参照してく ださい。
- 4 キーボードを交換します。19 [ページの「キーボードの取り付け」を](#page-18-3)参照してください。
- 5 ベースカバーを取り付けます。21 [ページの「ベースカバーの取り付け」を](#page-20-3)参照してく ださい。
- 6 16 [ページの「オプティカルドライブの取り付け」](#page-15-3)の 手[順](#page-15-4) 3 から 手[順](#page-15-5) 4 の手順を実行 します。
- 7 26 [ページの「ハードディスクドライブの取り付け」](#page-25-3)の 手[順](#page-25-4) 3 から 手[順](#page-25-5) 5 の手順を実 行します。
- 8 バッテリーを取り付けます。13 [ページの「バッテリーの取り付け」を](#page-12-2)参照してください。

# <span id="page-55-2"></span><span id="page-55-0"></span>ディスプレイベゼルの取り外し

警告:コンピュータ内部の作業を始める前に、お使いのコンピュータに付属している ガイドの安全にお使いいただくための注意事項を読んで、9 [ページの「コンピューター](#page-8-3) [内部の作業を始める前に」](#page-8-3)の手順を実行してください。コンピューター内部の作業が 終了したら、11 [ページの「コンピュータ内部の作業を終えた後に」の](#page-10-1)指示に従ってく ださい。安全にお使いいただくためのベストプラクティスの追加情報に関しては、規制 順守のホームページ (dell.com/regulatory\_compliance) をご覧ください。

### <span id="page-55-1"></span>作業を開始する前に

- 1 バッテリーを取り外します。12 [ページの「バッテリーの取り外し」を](#page-11-2)参照してください。
- 2 14 [ページの「オプティカルドライブの取り外し」](#page-13-3)の 手[順](#page-13-4) 1 から 手[順](#page-13-5) 2 の手順を実行 します。
- 3 24 [ページの「ハードディスクドライブの取り外し」](#page-23-3)の 手[順](#page-23-4) 1 から 手[順](#page-23-5) 3 の手順を実 行します。
- 4 ベースカバーを取り外します。20 [ページの「ベースカバーの取り外し」を](#page-19-3)参照してく ださい。
- 5 キーボードを取り外します。17 [ページの「キーボードの取り外し」を](#page-16-3)参照してください。
- 6 パームレストを取り外します。29 [ページの「パームレストの取り外し」を](#page-28-3)参照してく ださい。
- 7 ワイヤレスミニカードを取り外します。33 [ページの「ワイヤレスミニカードの取り](#page-32-3) [外し」](#page-32-3)を参照してください。
- 8 38 [ページの「システム基板の取り外し」](#page-37-2)の 手[順](#page-38-1) 1 から 手[順](#page-40-1) 7 の手順を実行します。
- 9 ディスプレイアセンブリを取り外します。53 [ページの「ディスプレイアセンブリの取](#page-52-2) [り外し」を](#page-52-2)参照してください。

### <span id="page-56-0"></span>手順

- 1 指先を使用して、ディスプレイベゼルの内側の端をてこの要領で慎重に持ち上げます。
- 2 ディスプレイベゼルをディスプレイ背面カバーから取り外します。

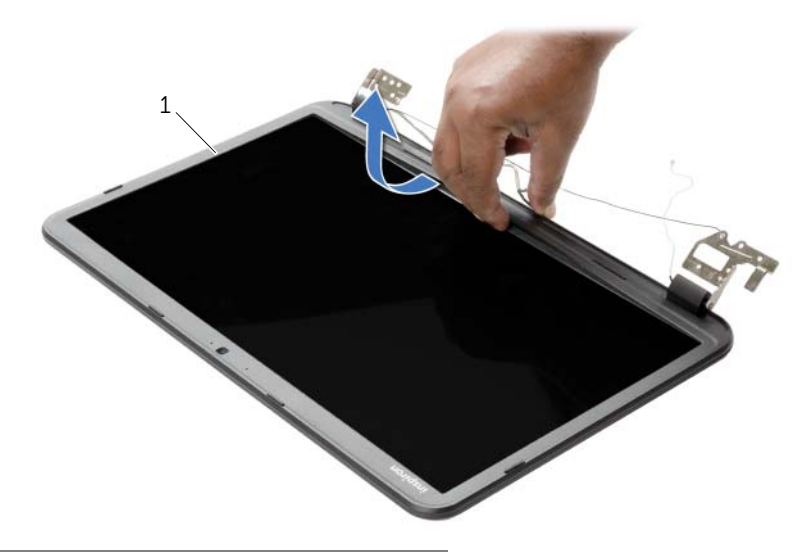

 $\overline{1}$  ディスプレイベゼル

# <span id="page-57-3"></span><span id="page-57-0"></span>ディスプレイベゼルの取り付け

警告:コンピュータ内部の作業を始める前に、お使いのコンピュータに付属している ガイドの安全にお使いいただくための注意事項を読んで、9 [ページの「コンピューター](#page-8-3) [内部の作業を始める前に」](#page-8-3)の手順を実行してください。コンピューター内部の作業が 終了したら、11 [ページの「コンピュータ内部の作業を終えた後に」の](#page-10-1)指示に従ってく ださい。安全にお使いいただくためのベストプラクティスの追加情報に関しては、規制 順守のホームページ (dell.com/regulatory\_compliance) をご覧ください。

#### <span id="page-57-1"></span>手順

ディスプレイベゼルをディスプレイ背面カバーに合わせ、ディスプレイ ベゼルを所定の位 置に慎重にはめ込みます。

- <span id="page-57-2"></span>1 ディスプレイアセンブリを取り付けます。55 [ページの「ディスプレイアセンブリの取](#page-54-3) [り付け」を](#page-54-3)参照してください。
- 2 42 [ページの「システム基板の取り付け」](#page-41-2)の 手[順](#page-41-3) 5 から 手[順](#page-41-4) 11 の手順を実行します。
- 3 ワイヤレスミニカードを取り付けます。35 [ページの「ワイヤレスミニカードの取り](#page-34-3) [付け」](#page-34-3)を参照してください。
- 4 パームレストを取り付けます。32 [ページの「パームレストの取り付け」を](#page-31-3)参照してく ださい。
- 5 キーボードを交換します。19 [ページの「キーボードの取り付け」を](#page-18-3)参照してください。
- 6 ベースカバーを取り付けます。21 [ページの「ベースカバーの取り付け」を](#page-20-3)参照してく ださい。
- 7 16 [ページの「オプティカルドライブの取り付け」](#page-15-3)の 手[順](#page-15-4) 3 から 手[順](#page-15-5) 4 の手順を実行 します。
- 8 26 [ページの「ハードディスクドライブの取り付け」](#page-25-3)の 手[順](#page-25-4) 3 から 手[順](#page-25-5) 5 の手順を実 行します。
- 9 バッテリーを取り付けます。13 [ページの「バッテリーの取り付け」を](#page-12-2)参照してください。

# <span id="page-58-2"></span><span id="page-58-0"></span>ディスプレイヒンジの取り外し

警告:コンピュータ内部の作業を始める前に、お使いのコンピュータに付属している ガイドの安全にお使いいただくための注意事項を読んで、9 [ページの「コンピューター](#page-8-3) [内部の作業を始める前に」](#page-8-3)の手順を実行してください。コンピューター内部の作業が 終了したら、11 [ページの「コンピュータ内部の作業を終えた後に」の](#page-10-1)指示に従ってく ださい。安全にお使いいただくためのベストプラクティスの追加情報に関しては、規制 順守のホームページ (dell.com/regulatory\_compliance) をご覧ください。

#### <span id="page-58-1"></span>作業を開始する前に

- 1 バッテリーを取り外します。12 [ページの「バッテリーの取り外し」を](#page-11-2)参照してください。
- 2 14 [ページの「オプティカルドライブの取り外し」](#page-13-3)の 手[順](#page-13-4) 1 から 手[順](#page-13-5) 2 の手順を実行 します。
- 3 24 [ページの「ハードディスクドライブの取り外し」](#page-23-3)の 手[順](#page-23-4) 1 から 手[順](#page-23-5) 3 の手順を実 行します。
- 4 ベースカバーを取り外します。20 [ページの「ベースカバーの取り外し」を](#page-19-3)参照してく ださい。
- 5 キーボードを取り外します。17 [ページの「キーボードの取り外し」を](#page-16-3)参照してください。
- 6 パームレストを取り外します。29 [ページの「パームレストの取り外し」を](#page-28-3)参照してく ださい。
- 7 ワイヤレスミニカードを取り外します。33 [ページの「ワイヤレスミニカードの取り](#page-32-3) [外し」](#page-32-3)を参照してください。
- 8 38 [ページの「システム基板の取り外し」](#page-37-2)の 手[順](#page-38-1) 1 から 手[順](#page-40-1) 7 の手順を実行します。
- 9 ディスプレイアセンブリを取り外します。53 [ページの「ディスプレイアセンブリの取](#page-52-2) [り外し」を](#page-52-2)参照してください。
- 10 ディスプレイベゼルを取り外します。56 [ページの「ディスプレイベゼルの取り外し」](#page-55-2)を 参照してください。

- <span id="page-59-0"></span>1 ディスプレイヒンジを ディスプレイ 背面カバーに固定しているネジを取り外します。
- 2 ディスプレイヒンジをディスプレイ背面カバーから持ち上げて外します。

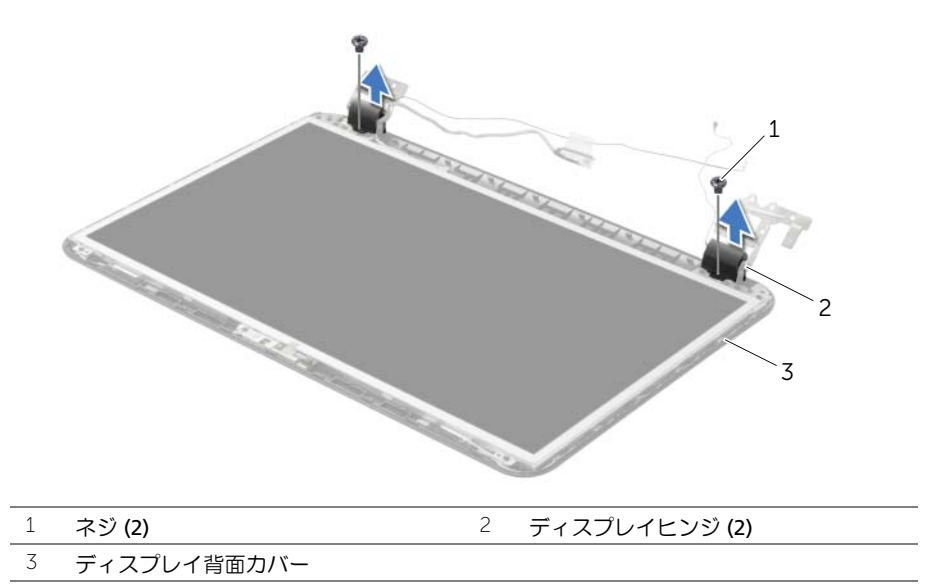

# <span id="page-60-3"></span><span id="page-60-0"></span>ディスプレイヒンジの取り付け

警告:コンピュータ内部の作業を始める前に、お使いのコンピュータに付属している ガイドの安全にお使いいただくための注意事項を読んで、9 [ページの「コンピューター](#page-8-3) [内部の作業を始める前に」](#page-8-3)の手順を実行してください。コンピューター内部の作業が 終了したら、11 [ページの「コンピュータ内部の作業を終えた後に」の](#page-10-1)指示に従ってく ださい。安全にお使いいただくためのベストプラクティスの追加情報に関しては、規制 順守のホームページ (dell.com/regulatory\_compliance) をご覧ください。

### <span id="page-60-1"></span>手順

- 1 ディスプレイヒンジのネジ穴とディスプレイ背面カバーのネジ穴を合わせます。
- 2 ディスプレイヒンジをディスプレイ背面カバーに固定するネジを取り付けます。

- <span id="page-60-2"></span>1 ディスプレイベゼルを取り付けます。58 [ページの「ディスプレイベゼルの取り付け」](#page-57-3)を 参照してください。
- 2 ディスプレイアセンブリを取り付けます。55 [ページの「ディスプレイアセンブリの取](#page-54-3) [り付け」を](#page-54-3)参照してください。
- 3 42 [ページの「システム基板の取り付け」](#page-41-2)の 手[順](#page-41-3) 5 から 手[順](#page-41-4) 11 の手順を実行します。
- 4 ワイヤレスミニカードを取り付けます。35 [ページの「ワイヤレスミニカードの取り](#page-34-3) [付け」](#page-34-3)を参照してください。
- 5 パームレストを取り付けます。32 [ページの「パームレストの取り付け」を](#page-31-3)参照してく ださい。
- 6 キーボードを交換します。19 [ページの「キーボードの取り付け」を](#page-18-3)参照してください。
- 7 ベースカバーを取り付けます。21 [ページの「ベースカバーの取り付け」を](#page-20-3)参照してく ださい。
- 8 16 [ページの「オプティカルドライブの取り付け」](#page-15-3)の 手[順](#page-15-4) 3 から 手[順](#page-15-5) 4 の手順を実行 します。
- 9 26 [ページの「ハードディスクドライブの取り付け」](#page-25-3)の 手[順](#page-23-4) 1 から 手[順](#page-23-5) 3 の手順を実 行します。
- 10 バッテリーを取り付けます。13 [ページの「バッテリーの取り付け」を](#page-12-2)参照してください。

# <span id="page-61-2"></span><span id="page-61-0"></span>ディスプレイパネルの取り外し

警告:コンピュータ内部の作業を始める前に、お使いのコンピュータに付属している ガイドの安全にお使いいただくための注意事項を読んで、9 [ページの「コンピューター](#page-8-3) [内部の作業を始める前に」](#page-8-3)の手順を実行してください。コンピューター内部の作業が 終了したら、11 [ページの「コンピュータ内部の作業を終えた後に」の](#page-10-1)指示に従ってく ださい。安全にお使いいただくためのベストプラクティスの追加情報に関しては、規制 順守のホームページ (dell.com/regulatory\_compliance) をご覧ください。

#### <span id="page-61-1"></span>作業を開始する前に

- 1 バッテリーを取り外します。12 [ページの「バッテリーの取り外し」を](#page-11-2)参照してください。
- 2 14 [ページの「オプティカルドライブの取り外し」](#page-13-3)の 手[順](#page-13-4) 1 から 手[順](#page-13-5) 2 の手順を実行 します。
- 3 24 [ページの「ハードディスクドライブの取り外し」](#page-23-3)の 手[順](#page-23-4) 1 から 手[順](#page-23-5) 3 の手順を実 行します。
- 4 ベースカバーを取り外します。20 [ページの「ベースカバーの取り外し」を](#page-19-3)参照してく ださい。
- 5 メモリモジュールを取り外します。22 [ページの「メモリモジュールの取り外し」](#page-21-3)を参 照してください。
- 6 キーボードを取り外します。17 [ページの「キーボードの取り外し」を](#page-16-3)参照してください。
- 7 パームレストを取り外します。29 [ページの「パームレストの取り外し」を](#page-28-3)参照してく ださい。
- 8 ワイヤレスミニカードを取り外します。33 [ページの「ワイヤレスミニカードの取り](#page-32-3) [外し」](#page-32-3)を参照してください。
- 9 38 [ページの「システム基板の取り外し」](#page-37-2)の 手[順](#page-38-1) 1 から 手[順](#page-40-1) 7 の手順を実行します。
- 10 ディスプレイアセンブリを取り外します。53 [ページの「ディスプレイアセンブリの取](#page-52-2) [り外し」を](#page-52-2)参照してください。
- 11 ディスプレイベゼルを取り外します。56 [ページの「ディスプレイベゼルの取り外し」](#page-55-2)を 参照してください。
- 12 ディスプレイヒンジを取り外します。59 [ページの「ディスプレイ](#page-58-2)ヒンジの取り外し」を 参照してください。

### <span id="page-62-0"></span>手順

- 1 ディスプレイパネルをディスプレイ背面カバーに固定しているネジを外します。
- 2 ディスプレイパネルを慎重に持ち上げて裏返します。

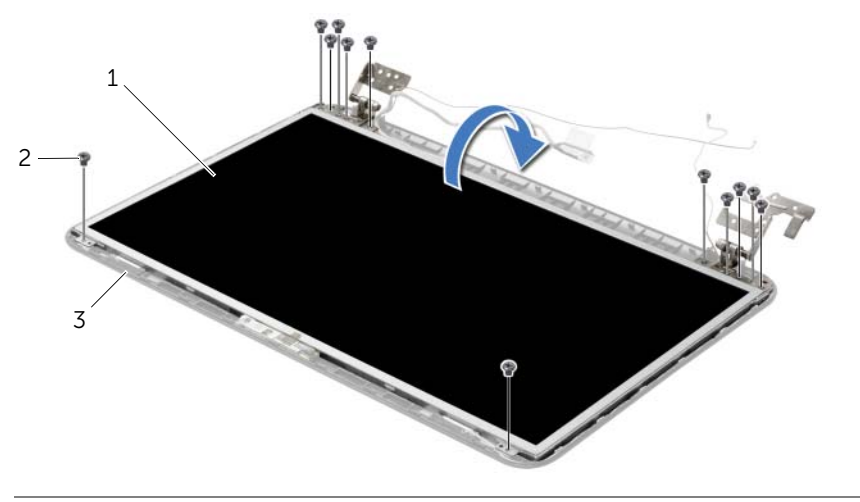

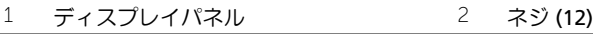

- -<br>
3 ディスプレイ背面カバー
- ディスプレイケーブルに貼り付けられているテープをはがします。
- ディスプレイパネルからディスプレイケーブルを外します。

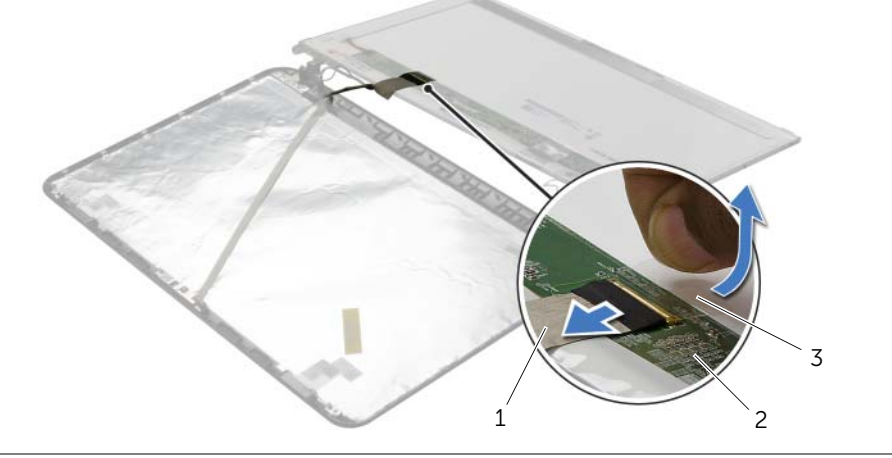

ディスプレイケーブル 2 ディスプレイパネル

テープ

# <span id="page-63-0"></span>ディスプレイパネルの取り付け

警告:コンピュータ内部の作業を始める前に、お使いのコンピュータに付属している ガイドの安全にお使いいただくための注意事項を読んで、9 [ページの「コンピューター](#page-8-3) [内部の作業を始める前に」](#page-8-3)の手順を実行してください。コンピューター内部の作業が 終了したら、11 [ページの「コンピュータ内部の作業を終えた後に」の](#page-10-1)指示に従ってく ださい。安全にお使いいただくためのベストプラクティスの追加情報に関しては、規制 順守のホームページ (dell.com/regulatory\_compliance) をご覧ください。

### <span id="page-63-1"></span>手順

- 1 ディスプレイケーブルをディスプレイパネルに接続し、ディスプレイケーブルを固定 するテープを貼り付けます。
- 2 ディスプレイパネルをディスプレイ背面カバーの上に慎重に置き、ディスプレイパネ ルのネジ穴を ディスプレイ 背面カバーのネジ穴に合わせます。
- 3 ディスプレイパネルをディスプレイ背面カバーに固定するネジを外します。

- <span id="page-63-2"></span>1 ディスプレイヒンジを取り付けます。61 [ページの「ディスプレイ](#page-60-3)ヒンジの取り付け」を 参照してください。
- 2 ディスプレイベゼルを取り付けます。58 [ページの「ディスプレイベゼルの取り付け」](#page-57-3)を 参照してください。
- 3 ディスプレイアセンブリを取り付けます。55 [ページの「ディスプレイアセンブリの取](#page-54-3) [り付け」を](#page-54-3)参照してください。
- 4 42 [ページの「システム基板の取り付け」](#page-41-2)の 手[順](#page-41-3) 5 から 手[順](#page-41-4) 11 の手順を実行します。
- 5 ワイヤレスミニカードを取り付けます。35 [ページの「ワイヤレスミニカードの取り](#page-34-3) [付け」](#page-34-3)を参照してください。
- 6 パームレストを取り付けます。32 [ページの「パームレストの取り付け」を](#page-31-3)参照してく ださい。
- 7 キーボードを交換します。19 [ページの「キーボードの取り付け」を](#page-18-3)参照してください。
- 8 メモリモジュールを取り付けます。23 [ページの「メモリモジュールの取り付け」](#page-22-3)を参 照してください。
- 9 ベースカバーを取り付けます。21 [ページの「ベースカバーの取り付け」を](#page-20-3)参照してく ださい。
- 10 16 [ページの「オプティカルドライブの取り付け」](#page-15-3)の 手[順](#page-15-4) 3 から 手[順](#page-15-5) 4 の手順を実行 します。
- 11 26 [ページの「ハードディスクドライブの取り付け」](#page-25-3)の 手[順](#page-25-4) 3 から 手[順](#page-25-5) 5 の手順を実 行します。
- 12 バッテリーを取り付けます。13 [ページの「バッテリーの取り付け」を](#page-12-2)参照してください。

### <span id="page-64-0"></span>カメラモジュールの取り外し

警告:コンピュータ内部の作業を始める前に、お使いのコンピュータに付属している ガイドの安全にお使いいただくための注意事項を読んで、9 [ページの「コンピューター](#page-8-3) [内部の作業を始める前に」](#page-8-3)の手順を実行してください。コンピューター内部の作業が 終了したら、11 [ページの「コンピュータ内部の作業を終えた後に」の](#page-10-1)指示に従ってく ださい。安全にお使いいただくためのベストプラクティスの追加情報に関しては、規制 順守のホームページ (dell.com/regulatory\_compliance) をご覧ください。

### <span id="page-64-1"></span>作業を開始する前に

- 1 バッテリーを取り外します。12 [ページの「バッテリーの取り外し」を](#page-11-2)参照してください。
- 2 14 [ページの「オプティカルドライブの取り外し」](#page-13-3)の 手[順](#page-13-4) 1 から 手[順](#page-13-5) 2 の手順を実行 します。
- 3 24 [ページの「ハードディスクドライブの取り外し」](#page-23-3)の 手[順](#page-23-4) 1 から 手[順](#page-23-5) 3 の手順を実 行します。
- 4 ベースカバーを取り外します。20 [ページの「ベースカバーの取り外し」を](#page-19-3)参照してく ださい。
- 5 メモリモジュールを取り外します。22 [ページの「メモリモジュールの取り外し」](#page-21-3)を参 照してください。
- 6 キーボードを取り外します。17 [ページの「キーボードの取り外し」を](#page-16-3)参照してください。
- 7 パームレストを取り外します。29 [ページの「パームレストの取り外し」を](#page-28-3)参照してく ださい。
- 8 ワイヤレスミニカードを取り外します。33 [ページの「ワイヤレスミニカードの取り](#page-32-3) [外し」](#page-32-3)を参照してください。
- 9 38 [ページの「システム基板の取り外し」](#page-37-2)の 手[順](#page-38-1) 1 から 手[順](#page-40-1) 7 の手順を実行します。
- 10 ディスプレイアセンブリを取り外します。53 [ページの「ディスプレイアセンブリの](#page-52-2) [取り外し」を](#page-52-2)参照してください。
- 11 ディスプレイベゼルを取り外します。56 [ページの「ディスプレイベゼルの取り外し」](#page-55-2)を 参照してください。
- 12 ディスプレイパネルを取り外します。62 [ページの「ディスプレイパネルの取り外し」](#page-61-2)を 参照してください。

- <span id="page-65-0"></span>カメラケーブルをカメラモジュールから外します。
- 2 カメラモジュールをディスプレイ背面カバーに固定しているネジを外します。
- 3 カメラモジュールをディスプレイ背面カバーから持ち上げて外します。

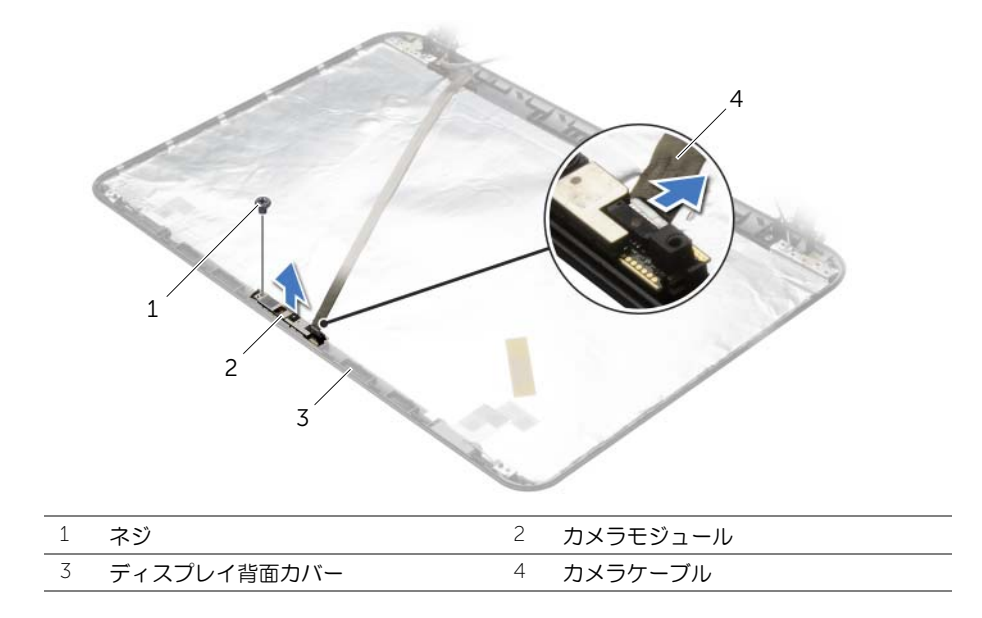

### <span id="page-66-0"></span>カメラモジュールの取り付け

警告:コンピュータ内部の作業を始める前に、お使いのコンピュータに付属している ガイドの安全にお使いいただくための注意事項を読んで、9 [ページの「コンピューター](#page-8-3) [内部の作業を始める前に」](#page-8-3)の手順を実行してください。コンピューター内部の作業が 終了したら、11 [ページの「コンピュータ内部の作業を終えた後に」の](#page-10-1)指示に従ってく ださい。安全にお使いいただくためのベストプラクティスの追加情報に関しては、規制 順守のホームページ (dell.com/regulatory\_compliance) をご覧ください。

### <span id="page-66-1"></span>手順

- 1 ディスプレイ背面カバーの位置合わせポストを使用して、カメラモジュールを所定の 位置にセットします。
- 2 カメラモジュールをディスプレイ背面カバーに固定するネジを取り付けます。
- 3 カメラケーブルをカメラモジュールに接続します。

- <span id="page-66-2"></span>1 ディスプレイベゼルを取り付けます。58 [ページの「ディスプレイベゼルの取り付け」](#page-57-3)を 参照してください。
- 2 ディスプレイアセンブリを取り付けます。55 [ページの「ディスプレイアセンブリの取](#page-54-3) [り付け」を](#page-54-3)参照してください。
- 3 42 [ページの「システム基板の取り付け」](#page-41-2)の 手[順](#page-41-3) 5 から 手[順](#page-41-4) 11 の手順を実行します。
- 4 ワイヤレスミニカードを取り付けます。35 [ページの「ワイヤレスミニカードの取り](#page-34-3) [付け」](#page-34-3)を参照してください。
- 5 パームレストを取り付けます。32 [ページの「パームレストの取り付け」を](#page-31-3)参照してく ださい。
- 6 キーボードを交換します。19 [ページの「キーボードの取り付け」を](#page-18-3)参照してください。
- 7 メモリモジュールを取り付けます。23 [ページの「メモリモジュールの取り付け」](#page-22-3)を参 照してください。
- 8 ベースカバーを取り付けます。21 [ページの「ベースカバーの取り付け」を](#page-20-3)参照してく ださい。
- 9 16 [ページの「オプティカルドライブの取り付け」](#page-15-3)の 手[順](#page-15-4) 3 から 手[順](#page-15-5) 4 の手順を実行 します。
- 10 26 [ページの「ハードディスクドライブの取り付け」](#page-25-3)の 手[順](#page-25-4) 3 から 手[順](#page-25-5) 5 の手順を実 行します。
- 11 バッテリーを取り付けます。13 [ページの「バッテリーの取り付け」を](#page-12-2)参照してください。

### <span id="page-67-0"></span>電源アダプタポートの取り外し

警告:コンピュータ内部の作業を始める前に、お使いのコンピュータに付属している ガイドの安全にお使いいただくための注意事項を読んで、9 [ページの「コンピューター](#page-8-3) [内部の作業を始める前に」](#page-8-3)の手順を実行してください。コンピューター内部の作業が 終了したら、11 [ページの「コンピュータ内部の作業を終えた後に」の](#page-10-1)指示に従ってく ださい。安全にお使いいただくためのベストプラクティスの追加情報に関しては、規制 順守のホームページ (dell.com/regulatory\_compliance) をご覧ください。

#### <span id="page-67-1"></span>作業を開始する前に

- 1 バッテリーを取り外します。12 [ページの「バッテリーの取り外し」を](#page-11-2)参照してください。
- 2 14 [ページの「オプティカルドライブの取り外し」](#page-13-3)の 手[順](#page-13-4) 1 から 手[順](#page-13-5) 2 の手順を実行 します。
- 3 24 [ページの「ハードディスクドライブの取り外し」](#page-23-3)の 手[順](#page-23-4) 1 から 手[順](#page-23-5) 3 の手順を実 行します。
- 4 ベースカバーを取り外します。20 [ページの「ベースカバーの取り外し」を](#page-19-3)参照してく ださい。
- 5 メモリモジュールを取り外します。22 [ページの「メモリモジュールの取り外し」](#page-21-3)を参 照してください。
- 6 キーボードを取り外します。17 [ページの「キーボードの取り外し」を](#page-16-3)参照してください。
- 7 パームレストを取り外します。29 [ページの「パームレストの取り外し」を](#page-28-3)参照してく ださい。
- 8 ワイヤレスミニカードを取り外します。33 [ページの「ワイヤレスミニカードの取り](#page-32-3) [外し」](#page-32-3)を参照してください。
- 9 38 [ページの「システム基板の取り外し」](#page-37-2)の 手[順](#page-38-1) 1 から 手[順](#page-40-1) 7 の手順を実行します。
- 10 ディスプレイアセンブリを取り外します。53 [ページの「ディスプレイアセンブリの取](#page-52-2) [り外し」を](#page-52-2)参照してください。

- <span id="page-68-0"></span> 電源アダプタポートケーブルの配線をメモして、ケーブルをコンピュータベースの配 線ガイドから外します。
- 電源アダプターポートをケーブルと一緒に持ち上げて、コンピューターベースから取 り外します。

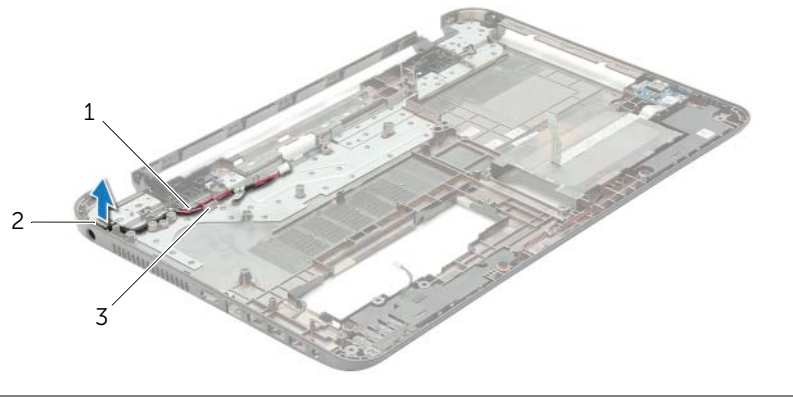

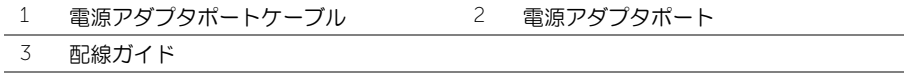

### <span id="page-69-0"></span>電源アダプタポートの取り付け

警告:コンピュータ内部の作業を始める前に、お使いのコンピュータに付属している ガイドの安全にお使いいただくための注意事項を読んで、9 [ページの「コンピューター](#page-8-3) [内部の作業を始める前に」](#page-8-3)の手順を実行してください。コンピューター内部の作業が 終了したら、11 [ページの「コンピュータ内部の作業を終えた後に」の](#page-10-1)指示に従ってく ださい。安全にお使いいただくためのベストプラクティスの追加情報に関しては、規制 順守のホームページ (dell.com/regulatory\_compliance) をご覧ください。

### <span id="page-69-1"></span>手順

- 1 電源アダプターポートを所定の位置にスライドさせます。
- 2 電源アダプターポートケーブルをコンピューターベースの配線ガイドに沿って 取り付 けます。

- <span id="page-69-2"></span>1 ディスプレイアセンブリを取り付けます。55 [ページの「ディスプレイアセンブリの取](#page-54-3) [り付け」を](#page-54-3)参照してください。
- 2 42 [ページの「システム基板の取り付け」](#page-41-2)の 手[順](#page-41-3) 5 から 手[順](#page-41-4) 11 の手順を実行します。
- 3 ワイヤレスミニカードを取り付けます。35 [ページの「ワイヤレスミニカードの取り](#page-34-3) [付け」](#page-34-3)を参照してください。
- 4 パームレストを取り付けます。32 [ページの「パームレストの取り付け」を](#page-31-3)参照してく ださい。
- 5 キーボードを交換します。19 [ページの「キーボードの取り付け」を](#page-18-3)参照してください。
- 6 ベースカバーを取り付けます。21 [ページの「ベースカバーの取り付け」を](#page-20-3)参照してく ださい。
- 7 16 [ページの「オプティカルドライブの取り付け」](#page-15-3)の 手[順](#page-15-4) 3 から 手[順](#page-15-5) 4 の手順を実行 します。
- 8 26 [ページの「ハードディスクドライブの取り付け」](#page-25-3)の 手[順](#page-25-4) 3 から 手[順](#page-25-5) 5 の手順を実 行します。
- 9 バッテリーを取り付けます。13 [ページの「バッテリーの取り付け」を](#page-12-2)参照してください。

<span id="page-70-0"></span>更新がある場合やシステム基板を取り付けるときに BIOS のフラッシュ(更新)を行う必要 があります。BIOS のフラッシュを実行するには、次の手順に従います。

- 1 コンピュータの電源を入れます。
- 2 dell.com/support にアクセスします。
- 3 お使いのコンピューターのサービスタグがある場合、お使いのコンピューターのサー ビスタグを入力して、送信をクリックします。 お使いのコンピューターのサービスタグがない場合、サービスタグを検出をクリック して、お使いのコンピューターの自動検出を有効にします。

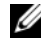

■ メモ:サービスタグが自動的に検出できない場合、製品カテゴリからお使いの 製品を選択します。

- 4 ドライバおよびダウンロードをクリックします。
- 5 オペレーティングシステムドロップダウンリストから、お使いの コンピューターにイ ンストールされているオペレーティングシステムを選択します。
- 6 BIOS をクリックします。
- 7 ファイルをダウンロードをクリックして、お使いのコンピューターの BIOS の最新の バージョンをダウンロードします。
- 8 次のページで、単一ファイルのダウンロードを選択して続行をクリックします。
- 9 ファイルを保存し、ダウンロードが完了したら、BIOS アップデートファイルを保存 したフォルダーにナビゲートします。
- 10 BIOS アップデートファイルのアイコンをダブルクリックし、画面に表示される指示に 従います。